SOS 901076A \$2.50

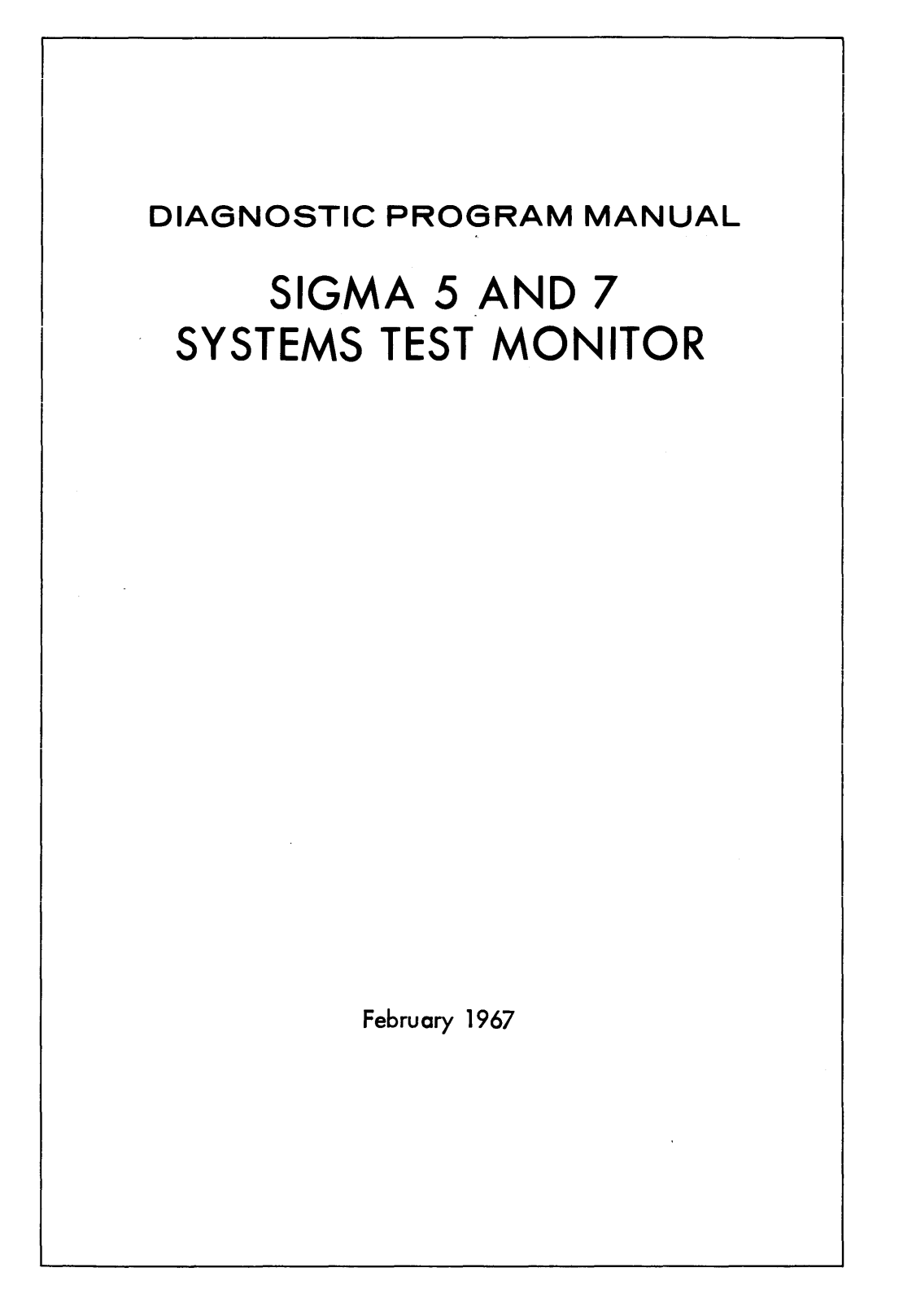

SCIENTIFIC DATA SYSTEMS . 1649 Seventeenth Street . Santa Monica, Calif. . (213) 871-0960

@1967, Scientific Data Systems, Inc.

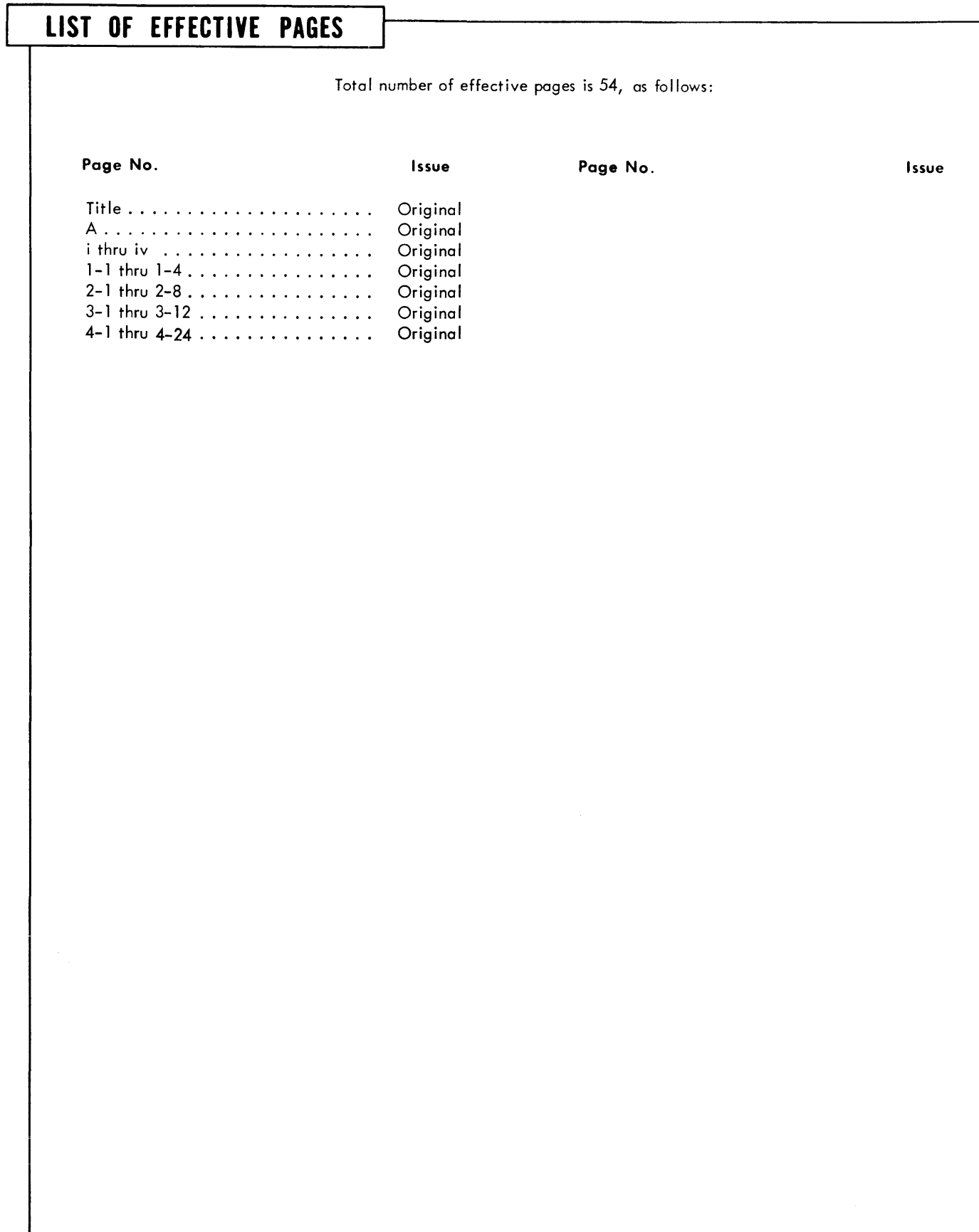

## TABLE OF CONTENTS

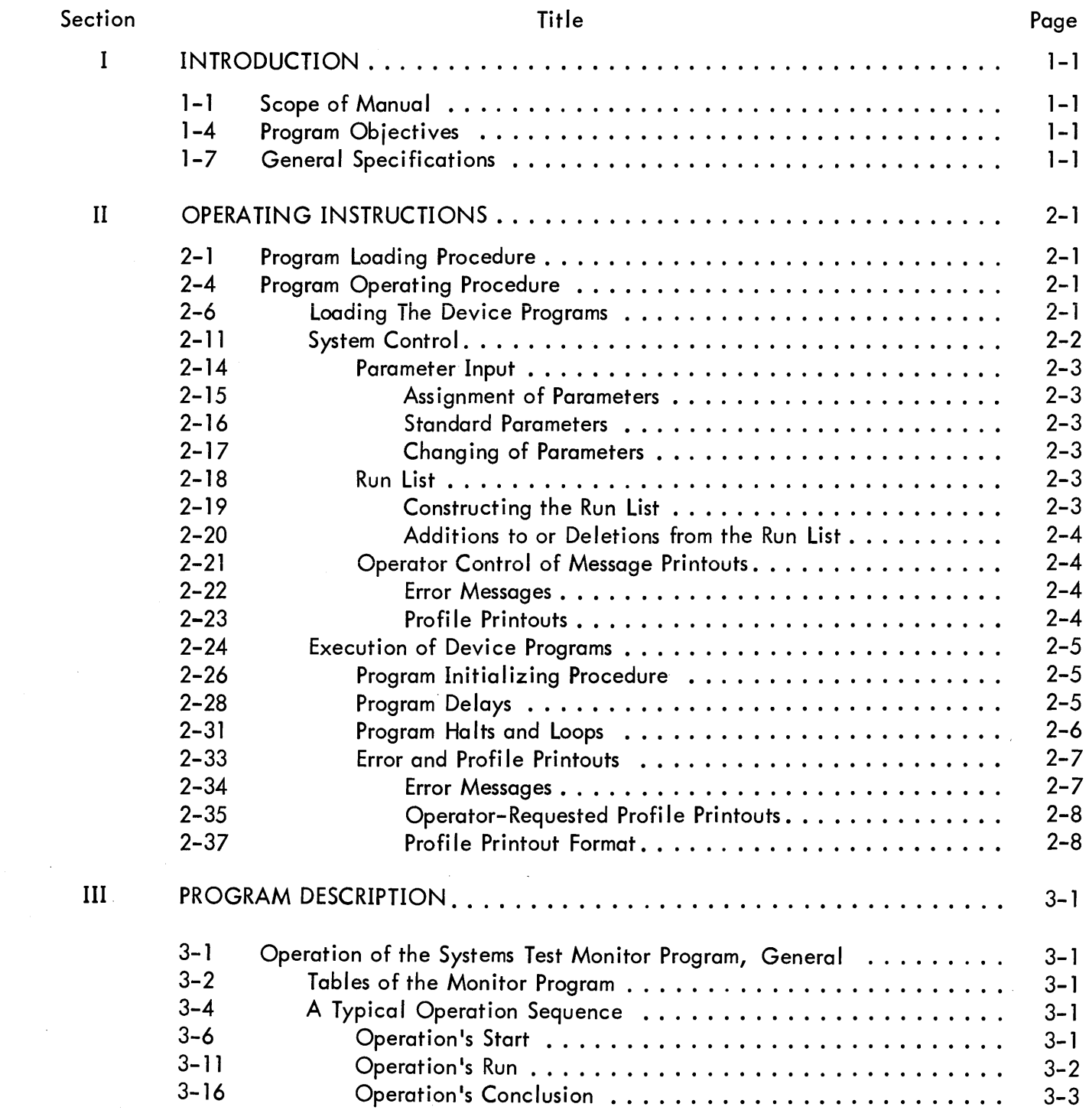

# TABLE OF CONTENTS (Cont.)

### Section

### Title

Page

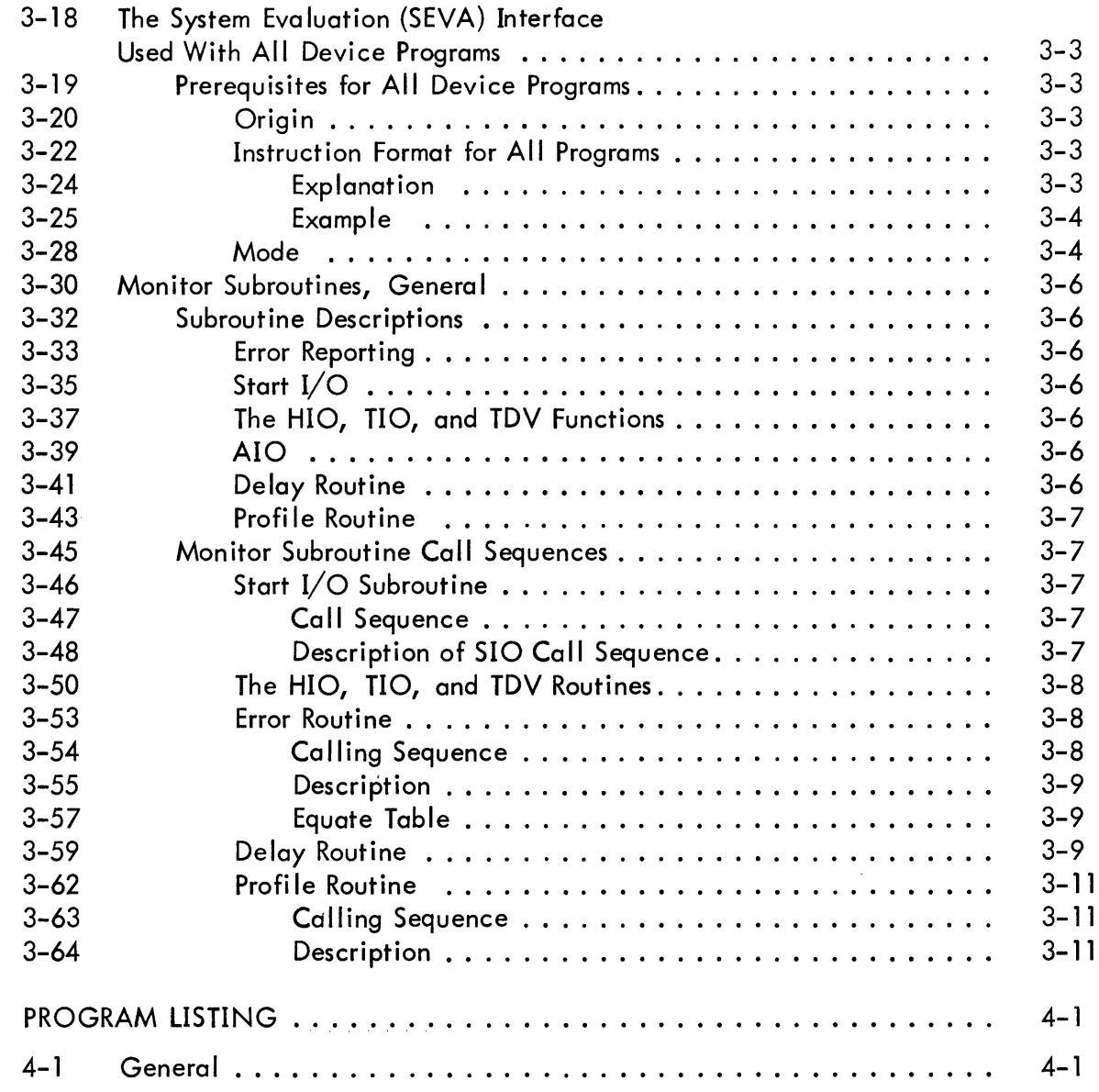

### LIST OF ILLUSTRATIONS

# Figure

IV

# Title

# Page

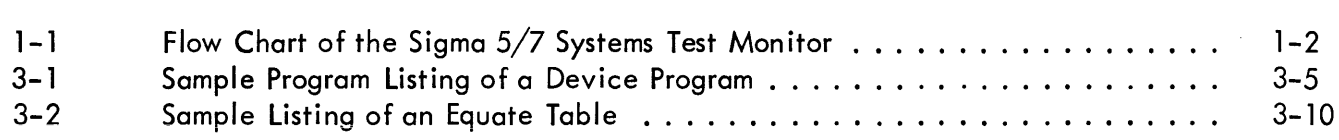

# LIST OF TABLES

# Table

 $\sim$ 

# Title

# Page

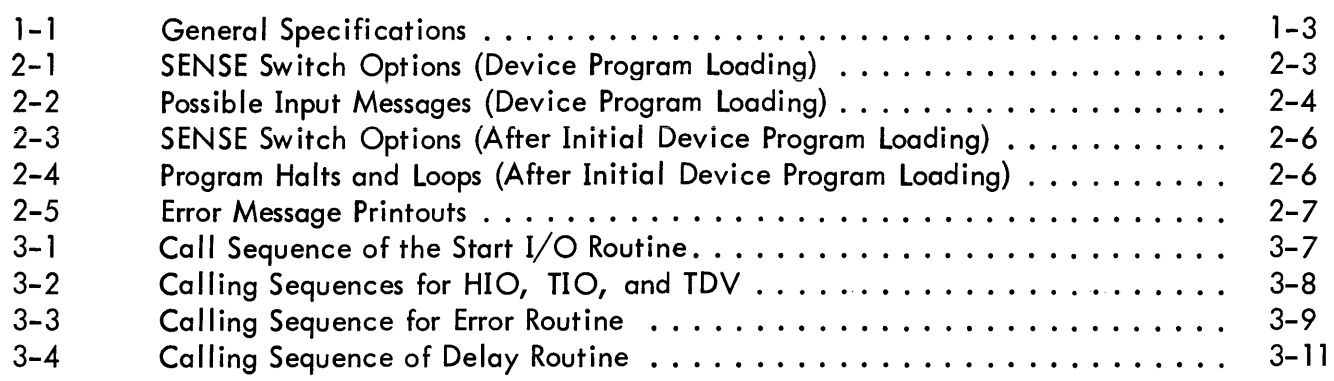

# LIST OF RELATED PUBLICATIONS

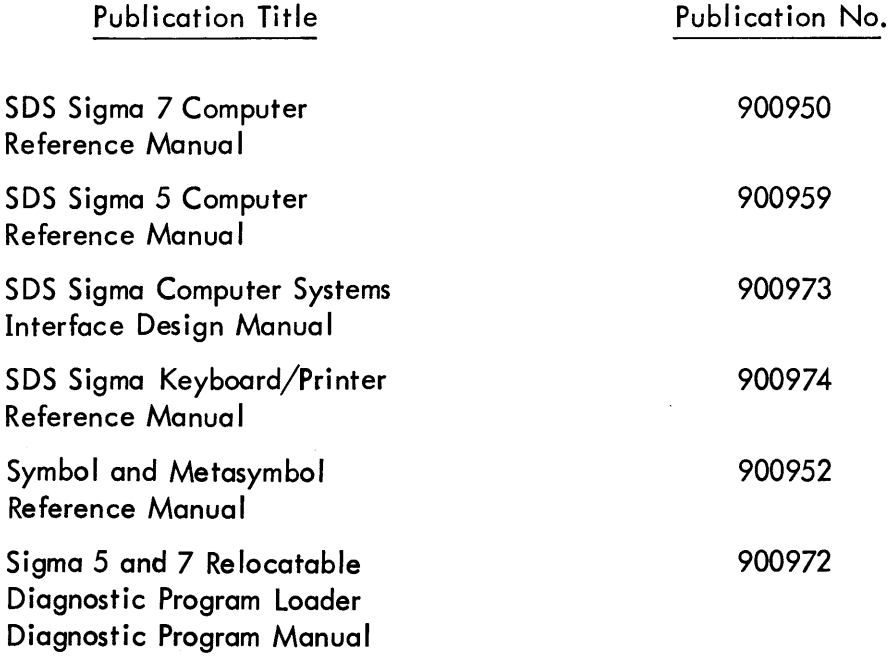

 $\hat{\mathcal{A}}$ 

 $\sim$ 

# SECTION I iNTRODUCTION

#### 1-1 SCOPE OF MANUAL

1-2 This document describes the functions of the Sigma 5/7 Systems Test Monitor. The manual includes the program loading procedure, the monitor operating procedures, a detailed description of the method employed for operator communication and control of the monitor, and program interface requirements which must be followed so that the device test program may be controlled by the systems test monitor. The manual concludes with a complete program listing of the systems test monitor program.

1-3 Figure 1-1 depicts a flow diagram of the program as a whole.

#### 1-4 PROGRAM OBJECTIVES

1-5 The system test is an offline program written specifically to evaluate the operation of a computer system as a unit. It emphasizes operation of the total processing system, including all devices, under varying sequences and with as heavy a load as possible. No attempt is made to isolate an error except for that which is already provided by the machine detection circuitry; however, the environment of the machine at the time of the error is recorded for subsequent use in error isolation.

1-6 To accomplish this objective, the following principles have been made part of this systems evaluation program:

a. Overlapping of input-output and central processor operation to approach a maximum throughput

- b. Use of most machine instructions in the program operation
- c. Use of random data patterns for all data transfer operations
- d. Provision of methods for detecting errors beyond the capability of the machine.

#### 1-7 GENERAL SPECIFICATIONS

1-8 The general specifications for this program are given in table 1-1.

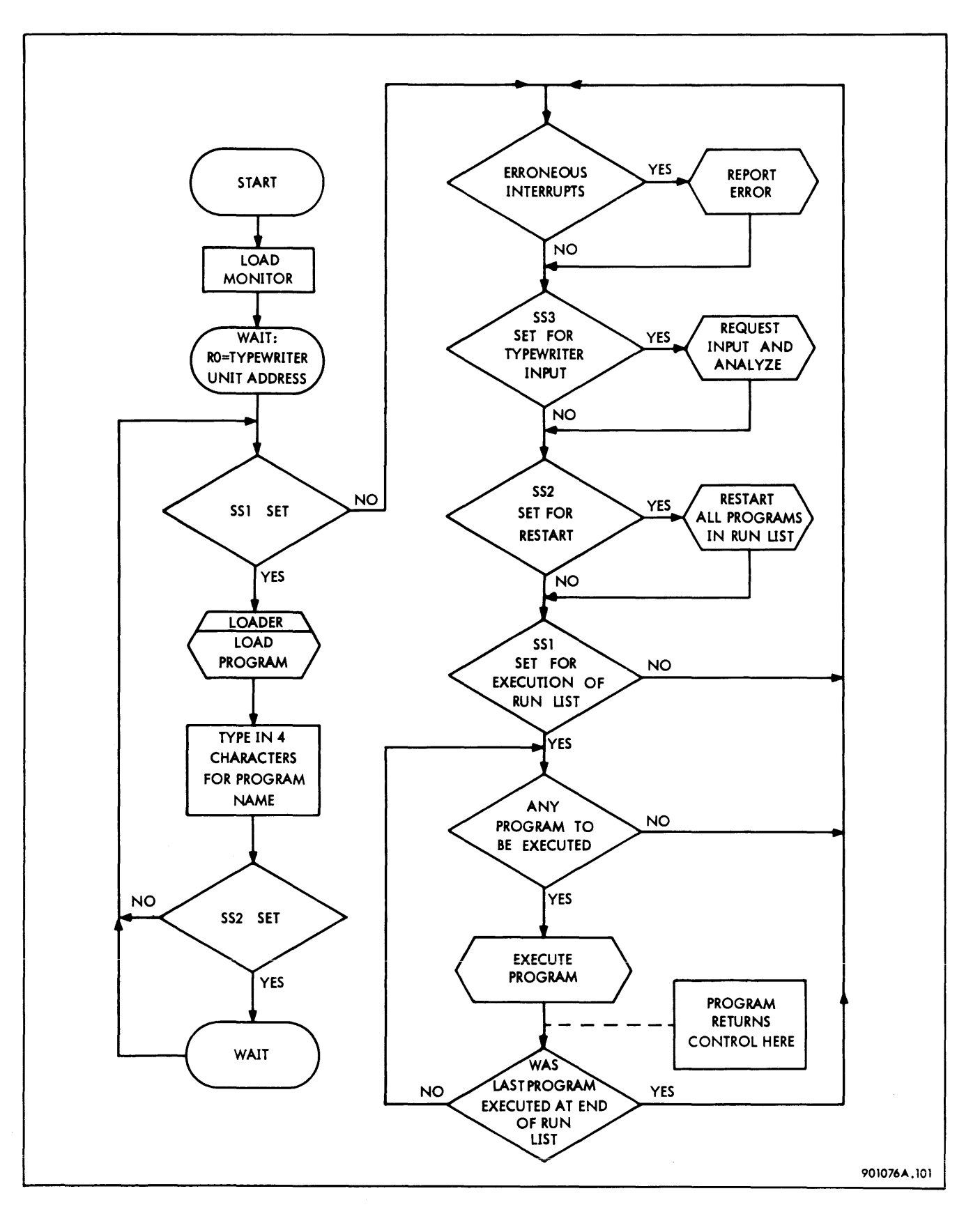

Figure 1-1. Flow Chart of the Sigma 5/7 Systems Test Monitor

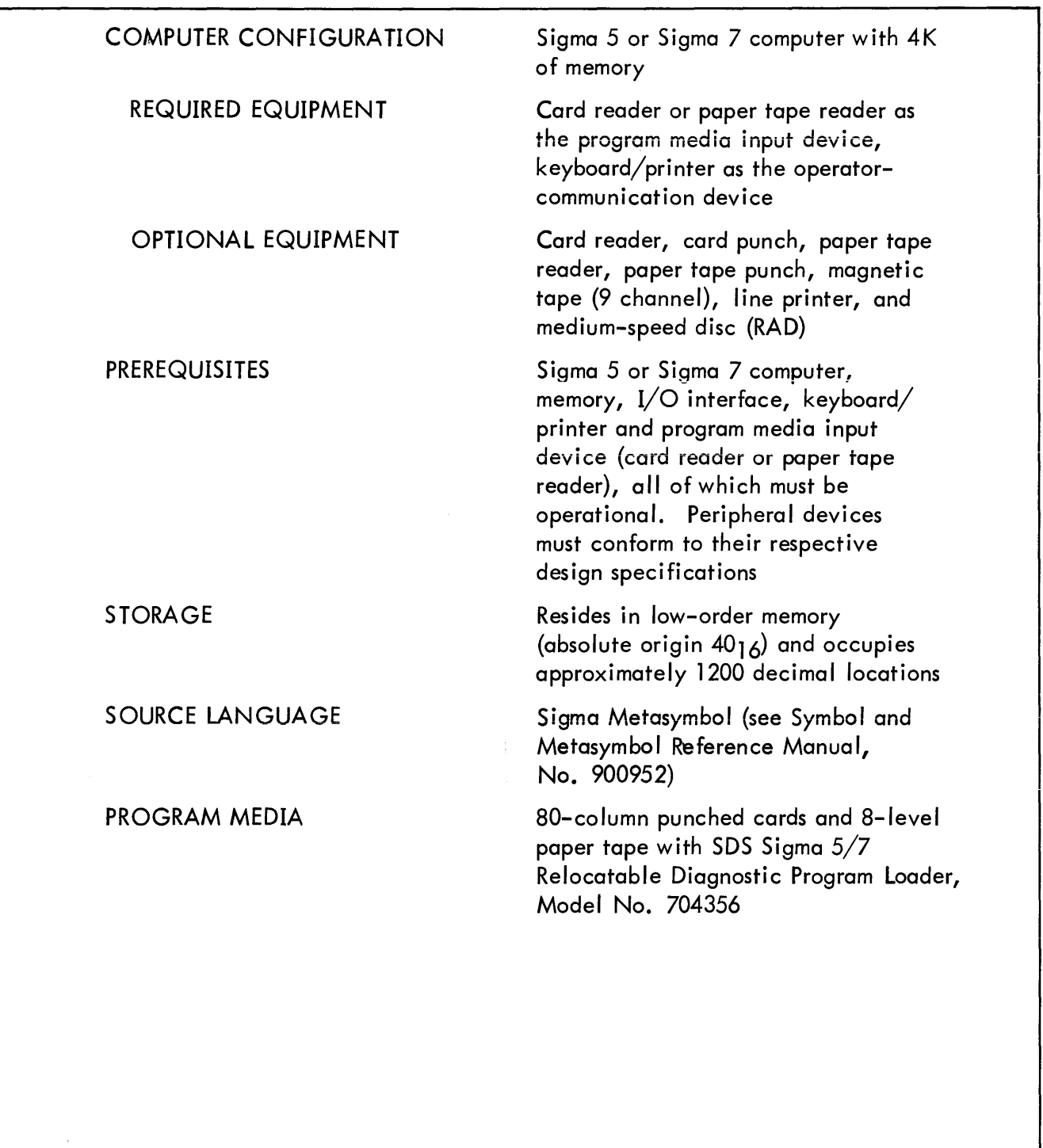

# Table 1-1. General Specifications

# **SECTION II OPERATING INSTRUCTIONS**

### 2-1 PROGRAM LOADING PROCEDURE

2-2 The Sigma 5/7 systems test monitor object program media are loaded, using the SDS Siama 5/7 Relocatable Diagnostic Program Loader, Model No. 704356. The loader is supplied as a physical part of the object program media. Refer to the Relocatable Diagnostic Program Loader Manual, No. 901128, and follow the detailed procedures given there to load the systems test monitor into memory.

2-3 A successful load operation is indicated by a wait at location X'00173'.

### 2-4 PROGRAM OPERATING PROCEDURE

2-5 The following paragraphs (2-6 through 2-23) describe in detail the procedures for loading the systems test monitor and device programs, the means of controlling the systems test, and the options available at run time.

#### 2-6 LOADING THE DEVICE PROGRAMS

2-7 The systems test monitor is placed behind the loader. The device programs have to be placed behind the systems test monitor; these device programs can be in any sequence. The number of device programs which can be loaded is limited to ten. The following listing shows the sequence of operations to follow after the wait at X'00173', which had occurred after the loading of the monitor:

- Enter the unit address of the keyboard/printer into register 0 (RO). a.
- Reset SS2, SS3, and SS4. b.
- $\mathbf{c}$ . Set SS1 as indicated in table 2-1.
- Place the first device program in paper tape or card reader. d.
- Clear wait. e.

The device program is now loaded.

2-8 The SENSE switch options for the device loading procedure are given in table 2-1.

| Switch          | <b>Status</b> | Function                                    |  |
|-----------------|---------------|---------------------------------------------|--|
| SS1             | (Set)         | Monitor reads in a device program           |  |
|                 | $0$ (Reset)   | Monitor discontinues loading device program |  |
| SS <sub>2</sub> | $1$ (Set)     | (Not used)                                  |  |
|                 | 0 (Reset)     | Correct position of switch at load time     |  |
| SS <sub>3</sub> | $1$ (Set)     | (Not used)                                  |  |
|                 | $0$ (Reset)   | Correct position of switch at load time     |  |
| <b>SS4</b>      | $1$ (Set)     | (Not used)                                  |  |
|                 | 0 (Reset)     | Correct position of switch at load time     |  |

Table 2-1. SENSE Switch Options (Device Program loading)

2-9 When the keyboard is addressed for input:

a. Reset SSl if the program just loaded is the last one.

b. If the program just loaded is not the last program, leave SSl set. Place the next device program in paper tape or card reader.

c. Type four alphabetic characters, which will be the device program name used throughout the systems test operation. This name must be different for each device program. If the name is three or less characters, type spaces to complete the four-character requirement.

2-10 After the fourth character is typed, the monitor wi II proceed as follows:

a. If SSl is set, it wi II read the next device program. The operator can address the keyboard again (paragraph 2-9) for further instructions.

b. If SSl is reset, it will discontinue loading programs and start idling.

#### 2-11 SYSTEM CONTROL

2-12 The following paragraphs (2-13 through 2-23) describe how to control the systems test in order to accomplish the specific test objective desired by the operator.

2-13 Most communications between the operator and the systems test is via the keyboard. In order for the operator to gain control of the typewriter, SS3 must be set. Termination of keyboard input is accomplished by typing the EOM (end of message) character.

#### 2- 14 Parameter Input

2-15 Assignment of Parameters. The first input via the keyboard must be to assign parameters for the device program to be run. To accomplish this, the following information should be typed:

#### P MMMM, XXX, ABC, 02+NNNN, XXX, 4 EOM

a. P stands for "Assign Parameters"; it must be the first character.

b. A blank space must be used between the Assign Parameter {P} character and those which follow. A blank space can be used between any of the following characters.

c. MMMM identifies a device program name to which the following parameters are to be assigned.

d. XXX is a three-character hexadecimal parameter which specifies the unit address that the named device is to use.

e. ,ABC, 02 and ,4 are examples of information that follow the unit address. This information is special for each program and will be defined in the specifications for that particular test.

 $f.$  + indicates that a new test will be named with new parameters.

g. EOM terminates the keyboard input.

2–16 Standard Parameters. Some device programs have a standard set of parameters which can be requested by typing an asterisk {\*} after the unit address. For example,

### P NNNN, UA, \* EOM

will cause the program named NNNN to assign standard parameters peculiar to that device program. The description of the standard parameters can be found in the particu lar documentation for the various device programs.

2-17 Changing of Parameters. Once parameters have been assigned to device programs, new parameters can be entered at any time.

2-18 Run List

2-19 Constructing the Run List. After parameters have been assigned, the unit tests can be executed. However, since P {Assign Parameters} does not cause any program to be executed, additional typewriter input will be required by the monitor to enable it to run the program.

If, for example,

### R MMMM + NNNN + PPPP EOM

is typed, this command will tell the monitor to run programs MMMM, NNNN, and PPPP. These program names will be entered into the run list after the run list is cleared.

2-20 Additions to or Deletions from the Run List. Once device programs are running, others may be added to or deleted from the list, or a new list may be specified. If programs are to be added to the list, the first character typed should be A. (For example, if the statement A MMMM + NNNN EOM is typed, the monitor will add programs MMMM and NNNN to the run list.) If programs are to be deleted, the first character typed should be a D. (Statement D MMMM + NNNN EOM will delete programs MMMM and NNNN from the run list.) The first character of the statement is followed by the test names to be added or deleted.

2-21 Operator Control of Message Printouts

2-22 Error Messages. When the monitor or the devi ce programs encounter system or operating errors, error messages will be typed out. These error messages can be suppressed for all programs or for any particular program. See table 2-2 for possible error messages.

2-23 Profile Printouts. The profile printout after the error messages can be suppressed or initiated by the operator. Table 2-2 also contains a list of input messages to control profile printouts.

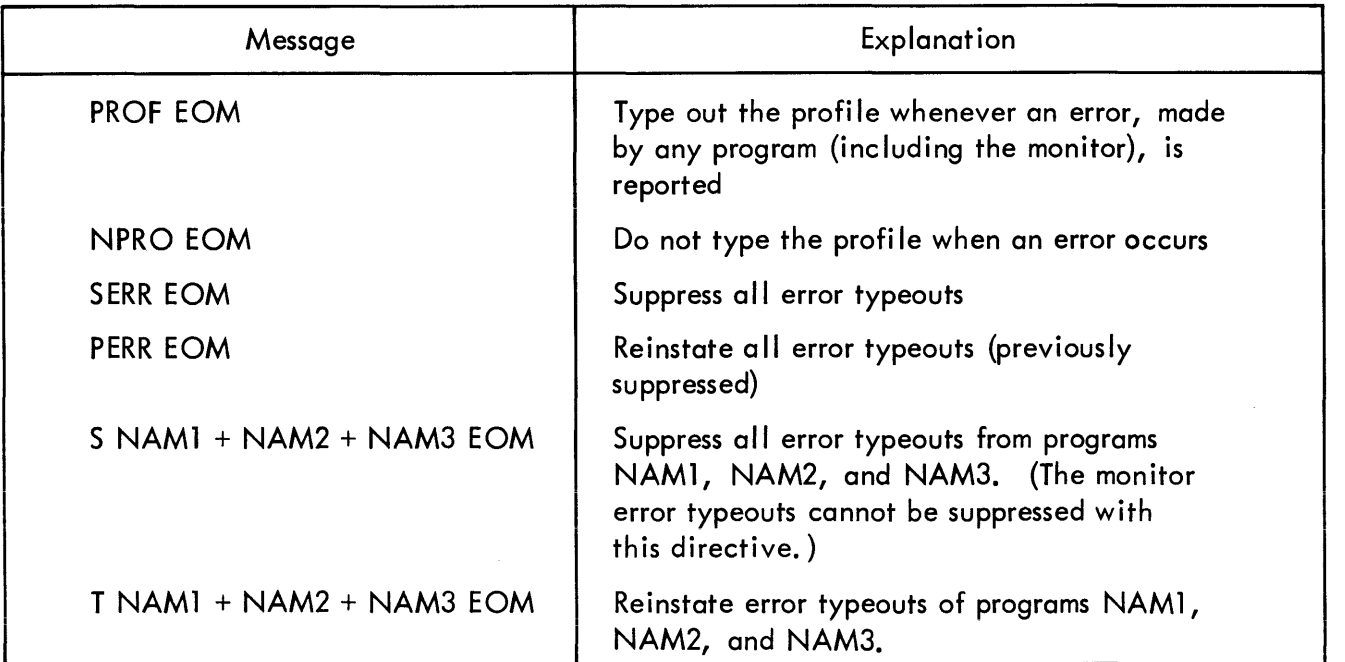

Table 2-2. Possible Input Messages (Device Program Loading)

#### 2-24 EXECUTION OF DEVICE PROGRAMS

2-25 Before any program can be executed, two prerequisites must be met:

a. The program must be in the run list.

b. SS1 must be set. (If SS1 is reset at any time, no device program will be executed until SS1 is set again.)

#### 2-26 Program Initializing Procedure

2-27 Because programs get lost at times, due to malfunctions in the equipment, it may be desirable to initialize the program to its original state after loading. To accomplish this, proceed as follows:

- a. Set COMPUTE switch to IDLE.
- b. Press SYST CLEAR pushbutton on console.
- c. Set SS2  $(=1)$ ; reset SS1, SS3, and SS4  $(all = 0)$ .
- d. Set COMPUTE switch to RUN.

The monitor wi II now be in an idle condition and formal operations can be resumed. (See table  $2 - 3.$ )

#### 2-28 Program Delays

2-29 In order to create delays between the starting of the devices, the console INTERRUPT and SS4 are used to establish a delay constant to be used with count pulse 3. For incrementing the delay constant, set SS4 to 1 and press the console INTERRUPT once for each increment to the count pulse constant desired. For decrementing the delay constant, reset SS4 to 0; press the console INTERRUPT for each decrement to the count pulse constant desired. When the count pulse constant reaches zero during decrementing, no delay is started. The console INTERRUPT is then ineffective when pressed.

2-30 A summary of the S'ENSE switch options after initial loading as described in paragraphs 2-27 through 2-29 is given in table 2-3.

| Switch          | <b>Status</b> | Function                                                                                                    |
|-----------------|---------------|----------------------------------------------------------------------------------------------------|
| SS1             | $1$ (Set)     | Causes the monitor to execute the test<br>selected by the R or A directives                                 |
|                 | $0$ (Reset)   | Causes the monitor to loop in the<br>program load section (that is, the<br>monitor is in an idle condition) |
| SS <sub>2</sub> | $1$ (Set)     | Restarts test program                                                                                       |
|                 | $0$ (Reset)   | Will not restart test program                                                                               |
| SS <sub>3</sub> | $1$ (Set)     | Permits typewriter input                                                                                    |
|                 | $0$ (Reset)   | Will not allow typewriter input                                                                             |
| $SS4*$          | $1$ (Set)     | Increments the delay constant                                                                               |
|                 | 0 (Reset)     | Decrements the delay constant                                                                               |

Table 2-3. SENSE Switch Options {After Initial Device Program Loading}

# 2-31 Program Halts and Loops

2-32 Table 2-4 lists the program halts and loops that may occur in the monitor during its operation. The recovery procedure for occurrence of any loop is specified in the restart procedure.

Table 2-4. Program Halts and Loops (After Initial Device Program Loading)

| Item<br>No.    | Location | Indication                | Description and Recovery Procedure                                                                                  |
|----------------|----------|---------------------------|----------------------------------------------------------------------------------------------------|
|                | X'00114' | Loop to itself<br>(BRU\$) | An invalid OP code trap occurred. RO shows<br>the address where the trap occurred                                   |
| $\overline{2}$ | Y'0011D' | Loop to itself<br>(BRU\$) | An unimplemented instruction trap occurred.<br>RO contains the address where trap occurred                          |
| 3              | X'00125' | Loop to itself<br>(BRU\$) | A watchdog timer trap occurred. RO shows<br>the address where the trap occurred                                     |
| 4              | X'0012A' | Loop to itself<br>(BRU\$) | A power-on trap occurred                                                                                            |
| 5              | X'0012B' | Wait                      | A power-off trap occurred                                                                                           |
| 6              | X10012C' | Loop to itself<br>(BRU\$) | The program will end up in this instruction<br>if the wait instruction after the power-off<br>trap has been cleared |

| Item<br>No.    | Location | Indication                                                                                                    | Description and Recovery Procedure                                                                  |
|----------------|----------|----------------------------------------------------------------------------------------------------|----------------------------------------------------------------------------------------------------|
| $\overline{7}$ | X'0012F' | Loop to itself<br>(BRU\$)                                                                                                    | A memory parity trap occurred. RO contains<br>the address where the trap occurred                   |
| 8              | X'00173' | Wait<br>Takes place after the loading of the monitor.<br>The keyboard address is placed in RO. After<br>the appropriate SENSE switches are set,<br>clear the wait to continue |                                                                                                    |
| 9              | X'0019E' | Wait                                                                                                    | Takes place during the device program load<br>time if SS2 is set. Clear halt to continue            |
| 10             | X'00201' | Wait<br>Takes place during restart procedure. Press<br>I/O RESET pushbutton on console, reset<br>SS2, clear halt, and continue                                                |                                                                                                    |
| 11             | X'004DC' | Loop to itself<br>(BRU\$)                                                                                                    | Error typeout not possible because keyboard<br>did not accept SIO command. Use restart<br>procedure |

Table 2-4. Program Holts and Loops (After Initial Device Program Loading) (Cont.)

# 2-33 Error and Profile Printouts

2-34 Error Messages. Table 2-5 shows the error printouts initiated by the monitor.

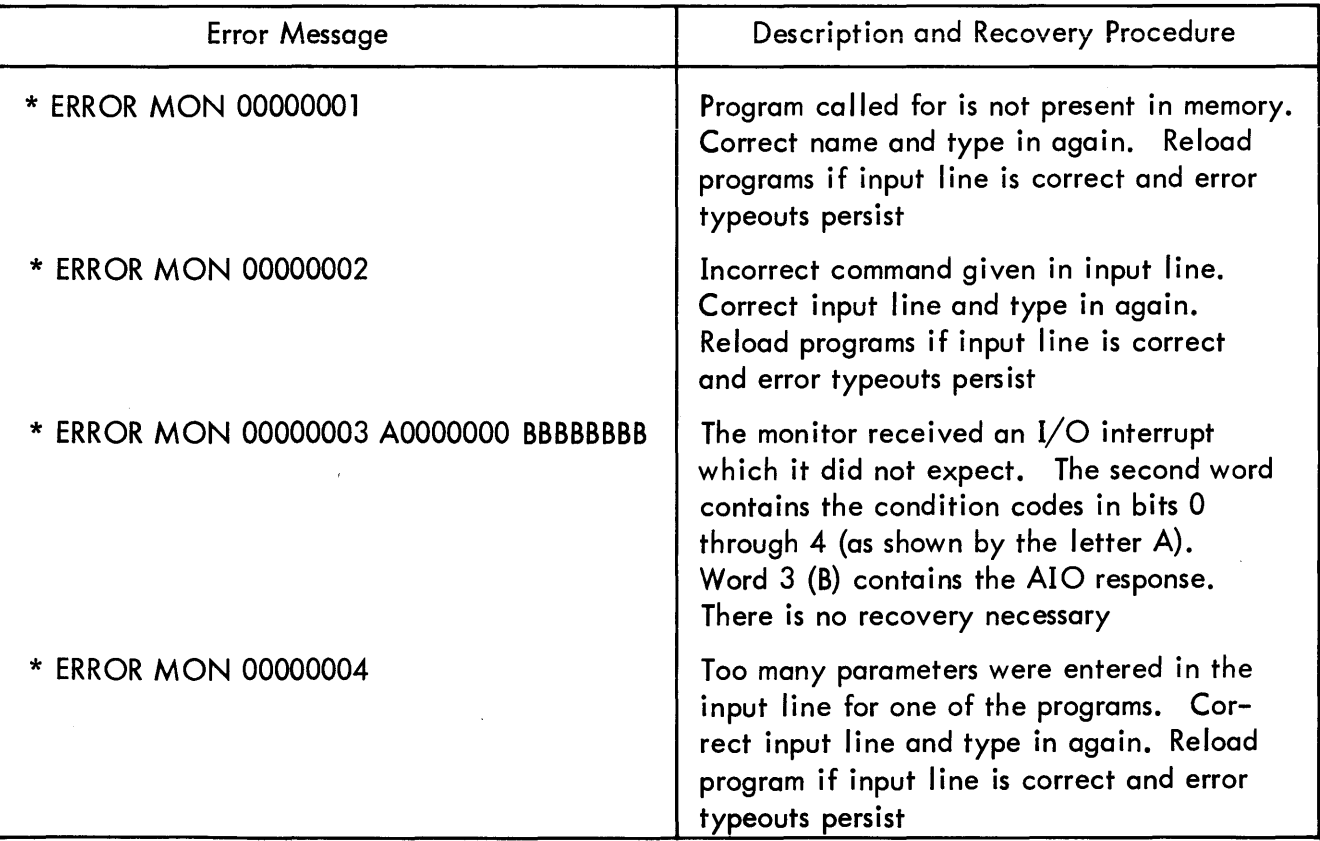

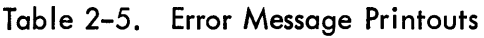

2-35 Operator-Requested Profile Printouts. Before a device is started, the device program reports to a monitor routine, which records the program name and its identification (ID) in a profile table. When an error occurs, this profile is typed out, if so requested.

2-36 If the operator desires a profile printout, he sets SS3 to enable him to input a request; and types the following message:

#### PROF EOM

This will result in a profile typeout whenever an error by any program (including the monitor) is reported. If no profile is desired, the operator types: NPRO EOM

2-37 Profile Printout Format. An example of a profile table that is printed after every error message (if requested by the operator) is as follows:

\n
$$
\text{PROFILE} \, \text{MTI} = \text{RD}^{**} \, \text{LPI} = \text{CH}^{**} \, \text{MTI} = \text{RD}^{**} \, \text{MTI} = \text{RD}^{**} \, \text{
$$

$$
LP1 = AF^{**} MT1 = RD^{**} LP1 = IS^{**} MT1 = RD^{**} MT1 = RD^{**} MT1 = RD^{**}
$$

2-38 The program name (MT1 and LP1) precedes the ID of the function that was last marked in that program. Eighteen (18) such functions of various programs are recorded. The proper identification for the various programs can be found in the documentation of these programs.

# SECTION III PROGRAM DESCRIPTION

#### 3-1 OPERATION OF THE SYSTEMS TEST MONITOR PROGRAM, GENERAL

#### 3-2 TABLES OF THE MONITOR PROGRAM

3-3 The systems test monitor constructs two tables which make up the basic skeleton of the test. One table, the address table, contains the beginning address of each device program loaded. The other tabie, the run tabie, contains the names of the programs to be run at any time. It is loaded or cleared upon command by the operator. The contents of these two tables govern the manner in which the systems test monitor performs.

#### 3-4 A TYPICAL OPERATION SEQUENCE

3-5 Presume that two tests: one for the printer, called PR1, and the other for the card reader, called CR1, are loaded after the monitor itself was loaded. The monitor run table will be empty at this time, and the monitor idles.

#### 3-6 Operation's Start

.<br>3–7 To start operation, set SS3. The input light on the typewriter will go on. Reset SS3. Then type in the following:

#### P CRl ,XXX, \*+PR1, XXX\* EOM

This statement will assign standard parameters to the tests CR1 and PR1.

3-8 Once the monitor senses a program switch set, indicating that the interrupt at channel end has been put through, it analyzes the input data. Since P is the first character, it proceeds to assign parameters if possible. After identifying the program name (CR1), the monitor attempts to find the program by means of the address table. If it cannot find the program, an error message will be typed. However, since the CR1 program has been loaded, the monitor stores the parameters in the card reader program. The parameters for PRl are stored in the printer program. Once the monitor has finished storing the parameters, it interrogates the SENSE switches again. If SS3 is on, it asks for more input.

3-9 SSl is then interrogated by the monitor to see whether any programs have to be run {S51 could be called a circuit breaker.} As long as SSl is reset, the monitor does not look at its run table and no programs run, even though some programs were selected through the typewriter. If 551 is set, the monitor looks at the run table. 5ince it is empty, no programs are run.

3-10 5S3 must then be set to transfer control to the typewriter for input. If the operator types in the line

#### R PR1 + CR1 EOM

programs PR1 and CR1 will be put in the run list. If SSl remains set (=1), the monitor looks at the run table again, where it will now find PR1 and CR1. The monitor then interrogates another table in PR1, called the program status table, to find out whether there is an address in this table or not. Since this is the first time the monitor entered this program, there will be an address in the program status table. The monitor branches to this address and program PR1 starts execution.

#### 3-11 Operation's Run

3-12 The program prints one line. After the device program has started this line, it removes the subroutine address from its program status table, and control returns to the monitor. The monitor then looks at the next entry in the run table, CR1, and enters the CRl program. After a card read operation has been initiated, this device program also transfers control back to the monitor.

3-13 The monitor continuously looks at the run table {providing SSl is set} to see whether there are any addresses in the program status tables of the programs selected. Since the two programs have started their routines, their tables will be empty. As soon as one of the programs receives an interrupt, indicating that the operation started on the device has been completed, it puts an address back in its program status table. When the monitor sees this address, it transfers control back to the device program. The program can then initiate another I/O operation; subsequently it transfers control back to the monitor again.

3-14 The execution of device programs are thus done at random, since the various devices take varying amounts of time to complete their operations. Thus it is possible, for example, for two or more cards to be read before another line is printed.

3-15 If, after the programs are running for a while, the operator notices that one of the devices has stopped operating, it may be advisable for him to ciear the i/O and initialize the program again. To accomplish this, he uses the restart procedure, causing the program status tables in all the programs to be loaded again with the programs· beginning addresses.

#### 3-16 Operation's Conclusion

3-17 After the restart procedure, the monitor starts sampling the run table again, since the run table was not cleared. The PR1 and CR1 programs start printing and reading cards, respectively, again.

#### 3-18 THE SYSTEM EVALUATION (SEVA) INTERFACE USED WITH ALL DEVICE PROGRAMS

#### 3-19 PREREQUISITES FOR ALL DEVICE PROGRAMS

#### 3-20 Origin

3-21 All programs run under the SEVA monitor control must be relocatable. The program origin must be at zero.

#### 3-22 Instruction Format For All Programs

3-23 The first instructions for each program appear in a format simi lar to the following example:

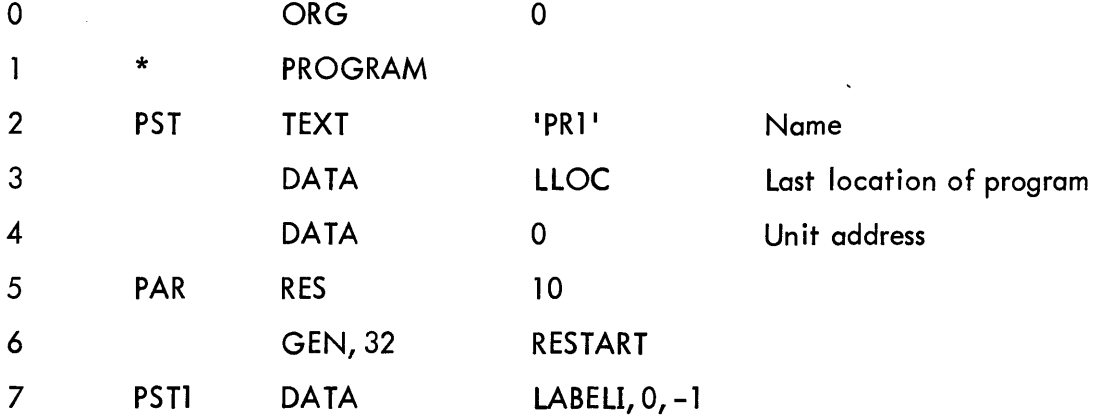

3-24 Explanation. The program instructions in paragraph 3-23 are as follows:

a. Line 0 puts the program origin at zero.

b. Line 1 is a comment line (it is not necessary).

c. Line 2 contains a text statement with a four-letter name. If the name is less than 4 letters, blanks must follow to make up the four-character requirement. This name may be changed at load time through typewriter input.

d. Line 3 contains a statement which will generate the address of the program location that follows the last location. This is done by putting the following statement before the END card:

#### LLOC EQU \$

This also means that no literals can be used in the program.

e. Line 4 is a data statement. When parameters are assigned, the monitor puts the unit address of the device to be used by the program into this location.

f. Line 5 reserves 10 locations. When parameters are assigned to this program, the monitor clears these locations to zero and stores the given parameters into this area. The first parameter stands at the first byte of the first word; new parameters a Iways start at the first byte of the next word.

g. Line 6 contains a restart address. The routine at this address initializes the program and puts the beginning address of the program into line 7. This restart address is used by the monitor when the operator wants to reinitialize the programs after a catastrophic systems failure.

h. Line 7 generates several words of code. One of these statements must be the beginning address of the program. The number of these data words is variable, but the last one must be a -1. The monitor interrogates these locations for address. If it finds an address in any one of these locations, it branches to that address after setting the location to zero. Before the program returns control to the monitor, it makes provision for storing another address into the address table, either immediately or by interrupt routines.

3-25 Example. If, for example, the following statement was typed:

P NAME, 001, ABCOEF, 12,3 EOM

a unit address of X'00000001' would be stored in line 4 of the format shown in paragraph 3-23. Starting in the first byte of the parameter table (PAR), this table would look like this:

> PAR X'C1C2C3C4' X'C5C60000 ' X' Fl F20000' XI F3000000 ' X'00000000'

3-26 Figure 3-1 is a sample program listing of a device program.

3-27 The instruction CAL1,0 0 transfers control from the program back to the monitor. The monitor does not save any registers; the device program must do this before transferring control.

3-28 Mode

3-29 The device programs are always in the slave mode.

MODEL NO. 704349-51A00 LISTING BUFFENED LINE PRINTER SYST.TEST DATE 14 DEC 1966 PAGE 0003  $\mathbf{3}$ 45 PAGE 46  $47$  $\hat{\mathbf{u}}$ **SEVA PRINTER JEST** 48 49 1 00000 D7D9F14C A  $PST$ TEXT  $PPR1$ PST TABLE  $50$  $1.00001$ CO000224 DATA LLOC PREGRAM LUCATIONS  $51$ 1 00002 COOCOCCC A **LATA**  $\mathbf{0}$ **LIA** 52  $100003$ **RES**  $1<sup>c</sup>$ 53  $1.00000$ COODUC3F GEN, 32 **REST** 54 1 COOCE COOSCC12 **PST1 UATA**  $PR1 = 0 = 0 = -1$  $1.0000F$ COODDOOO A  $1.00010$ COOCCOCO 4 FFFFFFFF A 1 00011 55 56  $\bullet$ 57 56 1 00012 045000CC A PR 1  $CAL1.5$ TEST LELAY  $\mathbf{o}$ 1 00013 59 COODDER PRIA **GEN.32 BUSY RETURN** 1 00014 221FFFFF A  $60$  $L1 - 1$  $-1$ 1 00015  $61$ 31100002  $C N - 1$ **PST+2** 62  $1.00016$ 68300019  $HCR = 3$ PRIB  $63$ 1 00017 32200002  $PST+2$  $LMS2$ SET UP UA 64 1 00018 35200190  $$I A.2$ **UA** 65 1 00019 351000C2 PRIS **STW.1 PST+2** 1 00C1A 22700003 66  $LI.7$  $PS1+3$ X7 = TABLE ADDRESS 67  $1.00018$ 35700190 STW.7 **HUNTP** 1 00010 32700190 **RUNTP** 68 286  $LN=7$ 1 00010 69 32100002  $L \times 1$  $PST+2$ TEST FOR CHANGE OF UA 1 0001E 70 211FFFFF A  $C1 - 1$  $-1$  $71$ 1 0001F 69300030 **HCS.3** PRIA RETURN TO MONITOR  $72$  $1.0002c$ 321E00C0 A Lh.1  $0 - 7$ 1 00021 73 211000CC A  $C1.1$  $\mathbf{0}$  $74$ 1 00022 68300030 PRIA  $BCR - 3$ TEST FOR END OF INPUT 75  $1.00023$ 211FFEFF A  $CI-1$  $-1$ 76 1 00024 6830003C  $BCR,3$ PRIA TEST FOR END OF TABLE  $77$ 1 00035 25100070 A  $-16$  $SLS-1$ 21100302 A 75 1 00026  $C1 - 1$  $x \cdot C3C2 \cdot$ **TEST FOR CE 901076A.301** 

Figure  $\frac{2}{1}$ Sample Program Listing of  $\mathbf{\Omega}$ Device Program

**SDS 901076** 

#### 3-30 MONITOR SUBROUTINES, GENERAL

3-31 The following monitor subroutines serve as an interface with the device programs. There are eight subroutines in all.

#### 3-32 SUBROUTINE DESCRIPTIONS

#### 3-33 Error Reporting

3-34 Any time a program wishes to report an error, it ca lis upon a monitor subroutine. The program indicates the program name, the number of words to be typed, and the mode (decimal or hexadecimal). This will be typed out as part of the error message.

#### 3-35 Start I/O

3–36 No unit test can start an I/O operation; the monitor handles all I/O operations. The program calls on the monitor SIO routine and provides it with a unit address, command words, and the address of an interrupt routine for the unit test.

#### 3-37 The HIO, TIO, and TDV Functions

3-38 These three functions are accommodated in the monitor. The unit address information is supplied by the calling program.

#### 3-39 AIO

3-40 All I/O interrupts are handled by the monitor. Interrupts from devices which have already been started cause the AIO routine to branch to subroutines, the addresses of which hove been provided in the calling sequence for the SIO routine. Any spurious interrupts from devices are reported as errors by the monitor.

#### 3-41 Delay Routine

3-42 After being initially loaded, all device programs are executed as fast as possible. However, it may be desirable to delay the start of a program to let another program progress up to a certain point. To accomplish this, the console INTERRUPT is used. If the console INTERRUPT is activated, the monitor will interrogate SS4. If SS4 is set, the delay count is incremented; if SS4 is reset, the it may be desirable to delay the start of a program to let another program progress up to a certain<br>point. To accomplish this, the console INTERRUPT is used. If the console INTERRUPT is activat<br>the monitor will interrogate pulse to the desired value. The delay in the program is a function of the delay count and the counter 3 pulse frequency. If the counter value, derived by the setting of the console

INTERRUPT and SS4, is larger than zero, the monitor will start the counter 3 pulse to get a delay before the program is started.

#### 3-43 Profi Ie Routine

3-44 The profile routine puts the program name and identification into a profile table in order to help the operator evaluate any errors which occur. The profile routine should be called before an I/O operation is started.

### 3-45 MONITOR SUBROUTINE CALL SEQUENCES

#### 3-46 Start I/O Subroutine

3-47 Call Sequence. See table 3-1.

| Line No.       | Call Sequence  |                  | Explanation                                             |  |
|----------------|----------------|------------------|---------------------------------------------------------|--|
|                | CAL, 1         | U                | Call to branch to this routine                          |  |
| $\overline{2}$ | GEN, 32        | <b>UNITAD</b>    | Address of unit address                                 |  |
| 3              | <b>GEN, 32</b> | <b>BUSY</b>      | Busy return                                             |  |
| 4              | GEN, 32        | <b>NOTBUSY</b>   | Not busy return                                         |  |
| 5              | GEN, 32        | <b>NOTACC</b>    | Not accepted return                                     |  |
| 6              | GEN, 32        | <b>INTERRUPT</b> | Interrupt routine address                               |  |
| 7              | GEN, 32        | DA (COMDW)       | Command doubleword address<br>used with SIO instruction |  |

Table 3-1. Call Sequence of the Start I/O Routine

3-48 Description of SIO Call Sequence. Line 1 transfers control to the Start I/O routine. The routine returns to the address given in line 3 if another program has started the device requested. It returns to the address given in line 4 if the device has not already been used and the SIO is accepted by the device. (XR14 and XR15 contain the status response during the SIO, and BO through B3 of XR14 contain the condition codes.) The Start I/O routine will return to the address given in line 5 if the SIO is not accepted by the device; that is, if CCl or CC2 are set. XR14 and XR15 contain the same information as in line 4.

3-49 When a particular device that has started sends an interrupt, the monitor branches to line 6, the interrupt routine address. At this time, the program is in the master mode, and I/O instructions, such as TIO, HIO, and TDV can be performed. When the monitor branches to the

interrupt routine, XR14 contains the AIO response, and XR13 (bits 0 through 3) contains the condition code bits CCl through CC4. Before returning to the monitor, XR13 shou Id be loaded with a -1 if the monitor is to consider the I/O function of the device to be finished. If more interrupts are expected from the device without further SIO instructions, register 13 should not be -1.

3-50 The HIO, TIO, and TDV Routines

3-51 Table 3-2 contains the calling sequences for these I/O instructions.

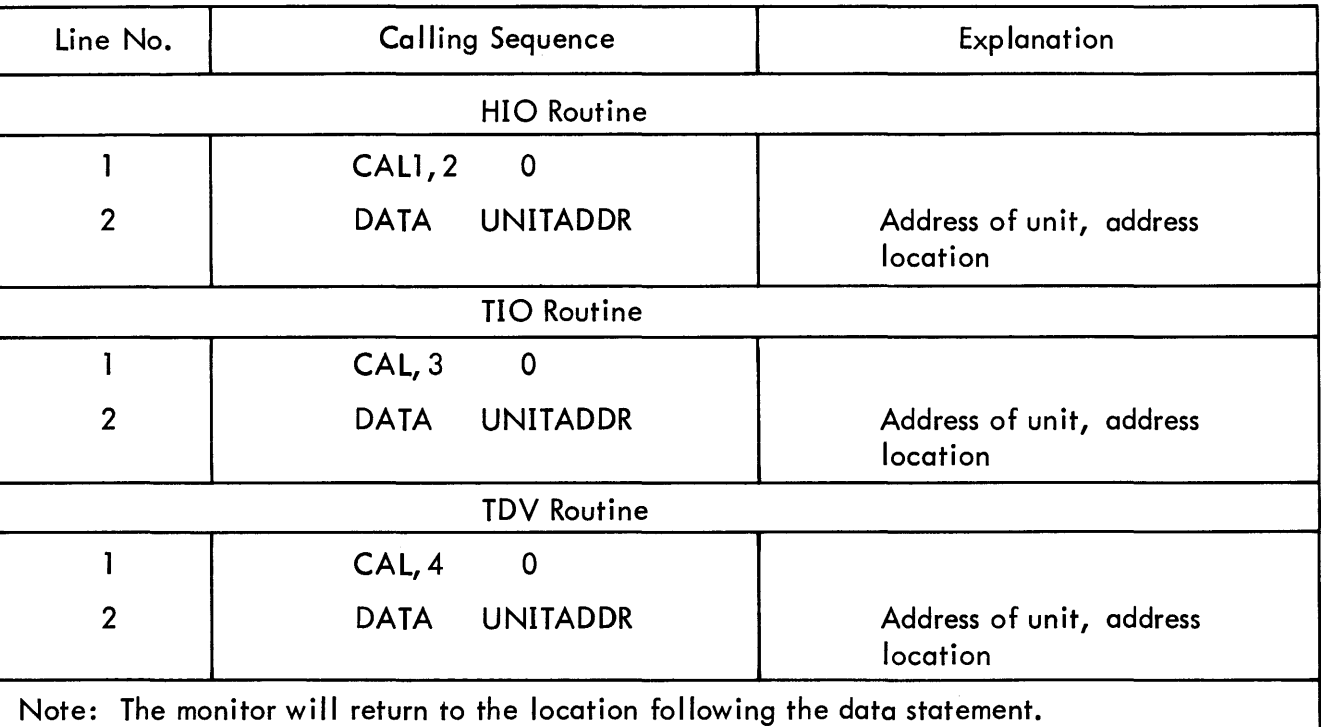

#### Table 3-2. Calling Sequences for HIO, TIO, and TDV

3-52 Registers 14 and 15 contain the status information received when executing the specified instruction. Bits 0 through 3 of register 14 contain the condition codes received.

#### 3-53 Error Routine

3-54 Calling Sequence. Table 3-3 contains the calling sequence for this routine.

| Line No.       | <b>Calling Sequence</b> |                | Explanation                                          |
|----------------|-------------------------|----------------|------------------------------------------------------|
|                | BAL, I                  | * ERROR        | Branch to this routine                               |
| $\overline{2}$ | GEN, 32                 | <b>BUSYRT</b>  | Busy return address                                  |
| 3              | GEN, 32                 | <b>NOTBUSY</b> | Not busy return address<br>(The output was accepted) |
| 4              | <b>DATA</b>             | <b>NUMBER</b>  | Number of words to be<br>typed                       |
| 5              | <b>DATA</b>             | X'N'           | Conversion key                                       |
| 6              | <b>TEXT</b>             | 'NAME'         | Program name                                         |
| 7              | GEN, 32                 | ER             | Address of first word of<br>error output             |

Table 3-3. Calling Sequence for Error Routine

3-55 Description. The label ERROR (in line 1) is explained in the equate table as described in paragraph 3-57. The error routine takes N number of words (given in line 4) and, starting at the location given in line 7, converts each word as specified in line 5. These words are then typed out. Line 6 also is typed to identify the error typeout.

3-56 Line 5 tells the error routine whether to convert the words to hexadecimal or decimal output. Bit 0 of the data statement of line 5 corresponds to the first word in the error output; bit 1 to the second word, etc. A one (1) in those positions wi II cause a decimal conversion; a zero (0) wiii cause a hexadecimai conversion.

3-57 Equate Table. The equate table consists of a number of EQU statements (as for example: ERROR EQU XXX), some of which refer to constants which are stored in the monitor. Thus, a program can use constants out of this table without generating its own data statements. In the typeout

#### B21 EQU XXX

B21 stands for bit 21. If this label is used, the constant is X'00000400'.

3-58 Figure 3-2 is a sample printout of an equate table.

3-59 Delay Routine

3-60 Table 3-4 contains the calling sequence for this routine.

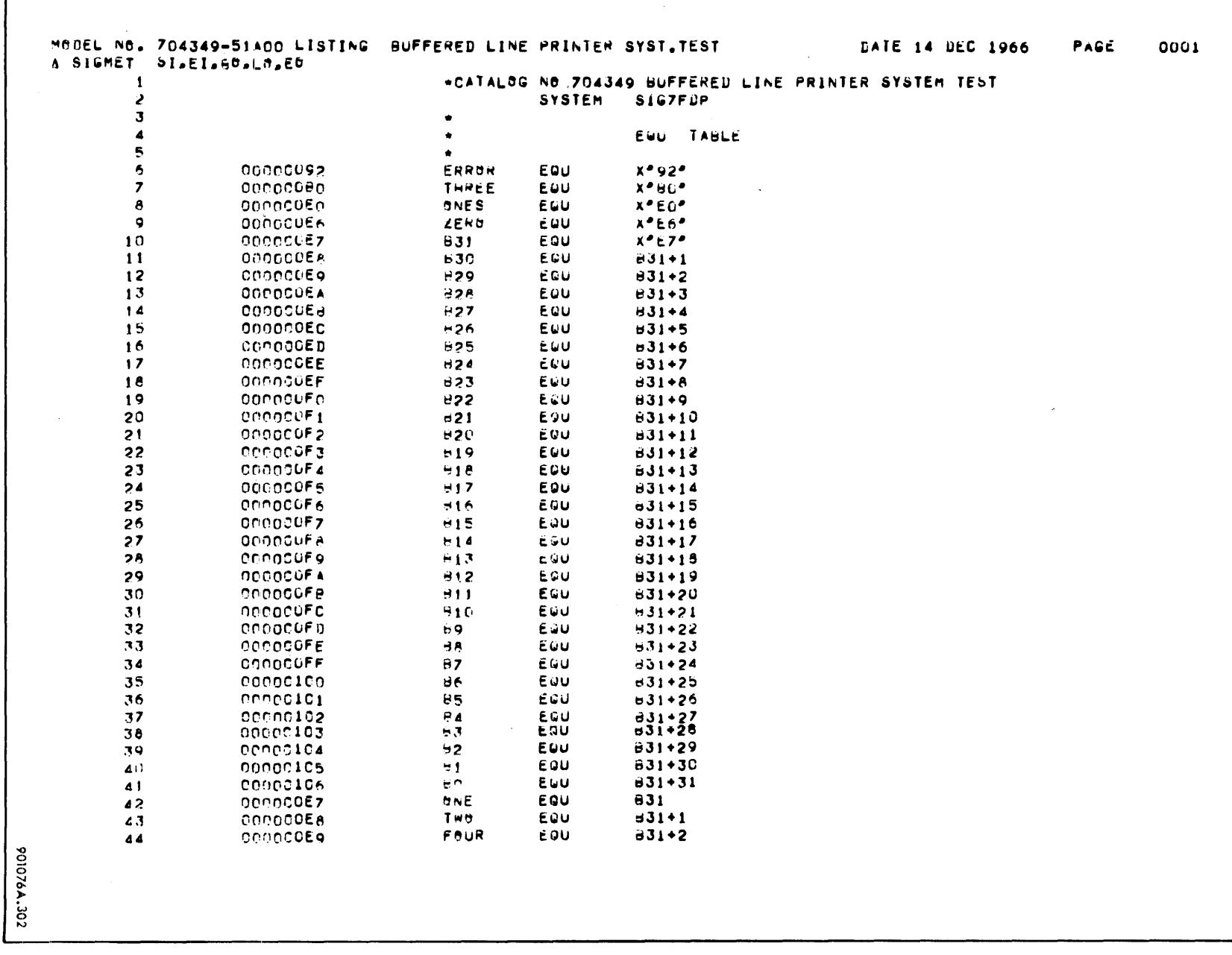

Figure 3-2. Sample Listing of an Equate Table

 $3 - 10$ 

**SDS 901076** 

| Line No. | <b>Calling Sequence</b> | Explanation             |
|----------|-------------------------|-------------------------|
|          | CAL, 5                  | Call delay routine      |
|          | GEN, 32 NOTSTART        | Return for not starting |

Table 3-4. Calling Sequence of Delay Routine

3-61 The delay routine returns to the line following the GEN,32 statement if the delay requested by the operator has elapsed. If not, the delay routine returns to the address given in line 2.

#### 3-62 Profile Routine

3-63 Calling Sequence. See table 3-5.

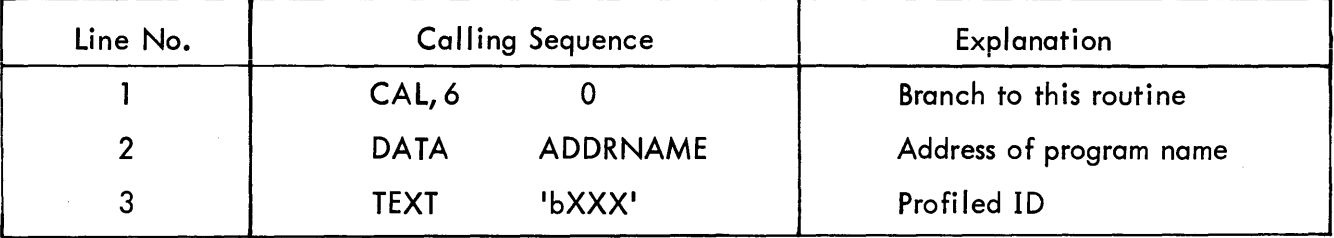

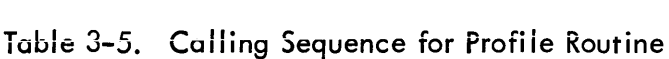

3-64 Description. Line 2 contains the address where the name of the program is to be found. Line 3 contains a text statement with 4 characters, the first character of which has to be a blank. The other three characters are optional as to content.

3-65 If this routine returned to a busy address on the first try, control must return to the monitor before entering the monitor routine again. (This is true of all device programs; the program should always return control to the monitor if they are waiting for completion of some inputoutput operation or a delay. All subroutines in the monitor will save all registers.)

### SECTION IV

### PROGRAM LISTING

#### 4-1 GENERAL

4-2 The program listing which follows details the contents of this systems test monitor program.

4-3 Below is a sample printout of a line from the program listing, with an explanation of what is contained in each column. There can be as many as nine columns in the program listing, but not every column will appear on every line.

#### EXAMPLE:

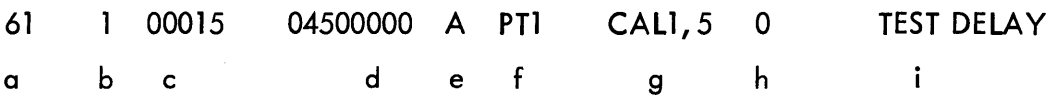

#### EXPLANATION:

- a. Line number
- b. Indication of memory protection key (applies to Sigma 5 and 7 only)
- c. Memory address
- d. Routine instruction and data
- e. Indication whether of absolute origin or not
- f. Field label
- g. Operation
- h. Operand
- i. Comments

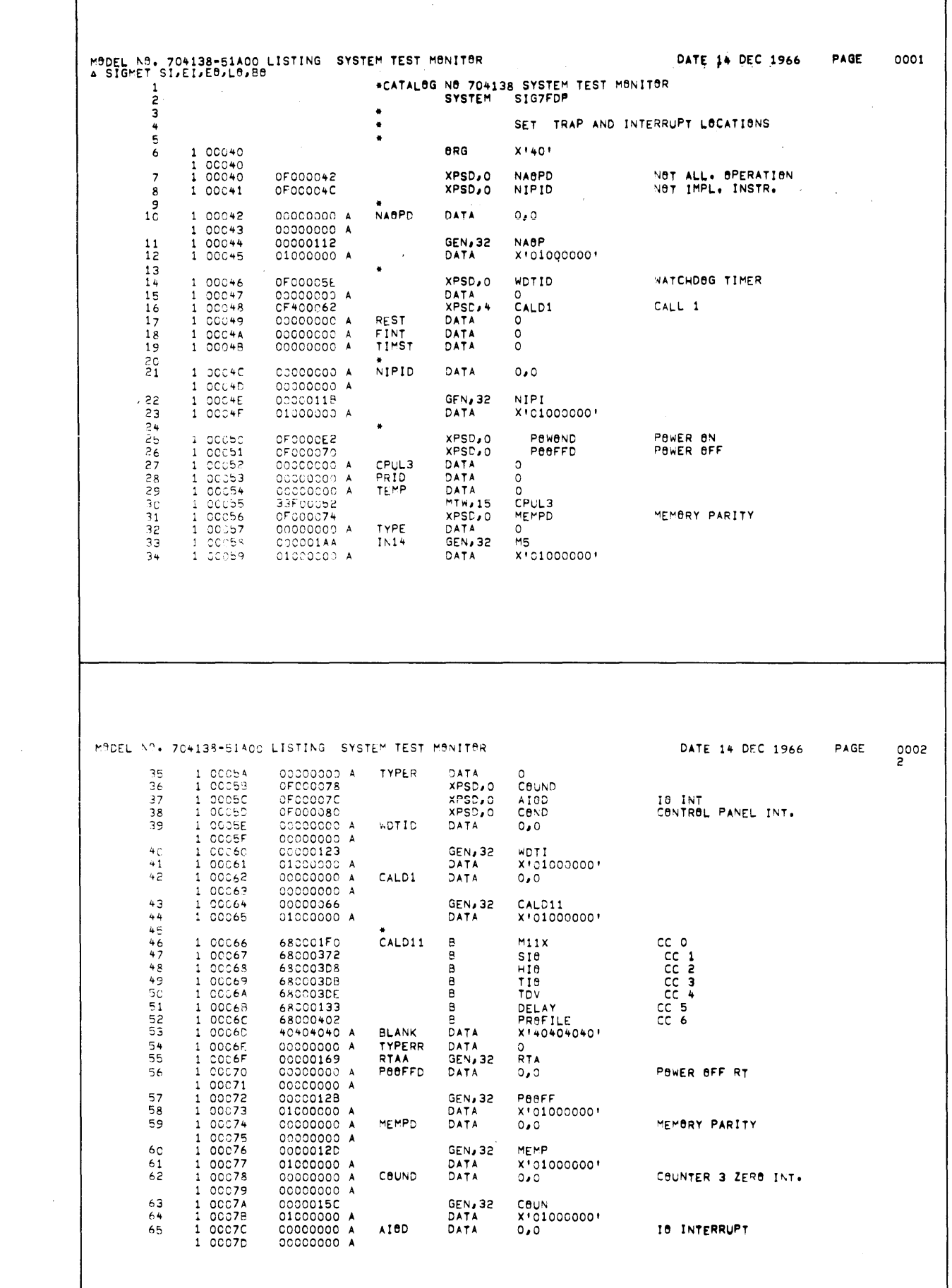

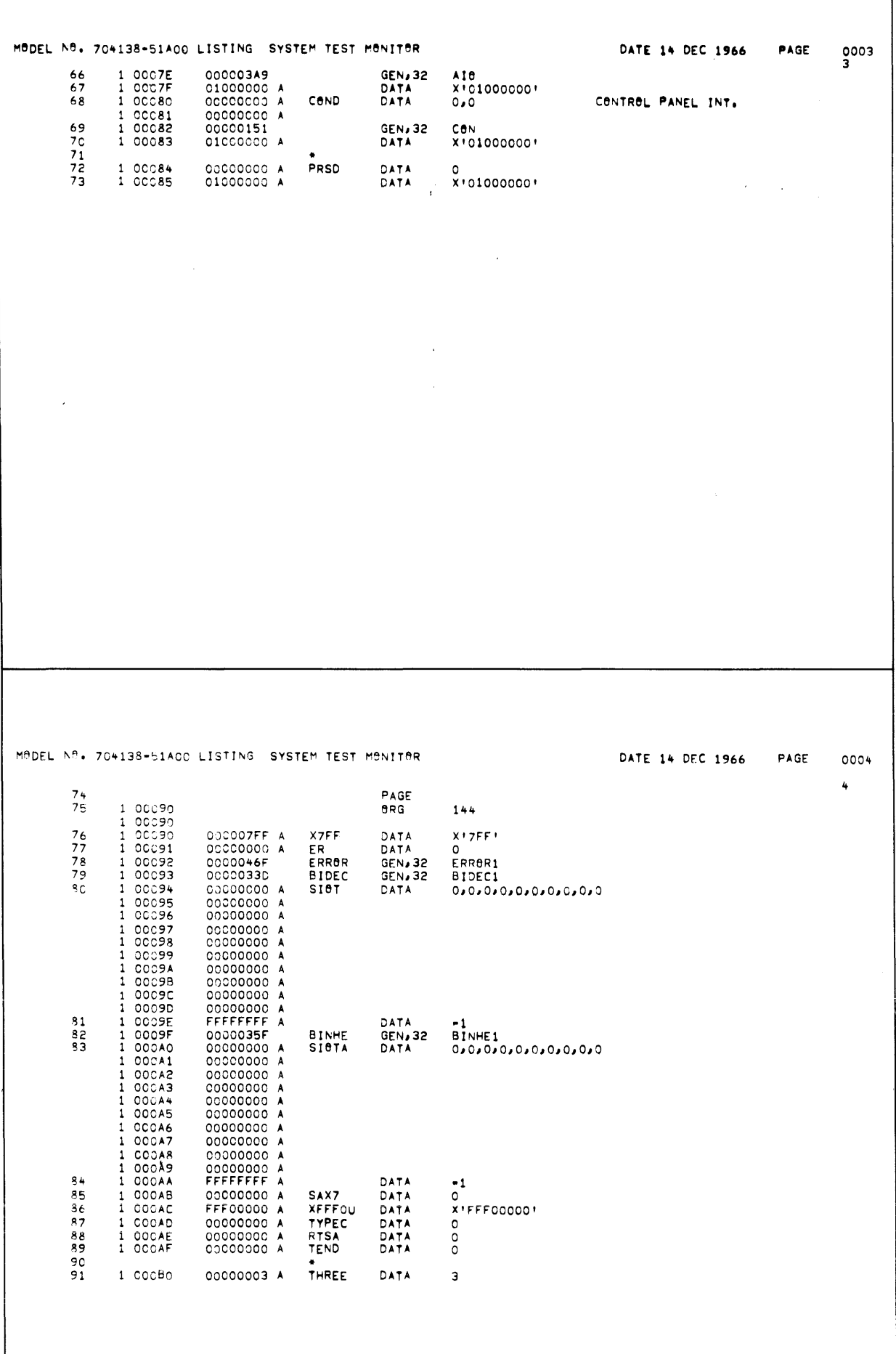

 $\sim$   $\sigma$ 

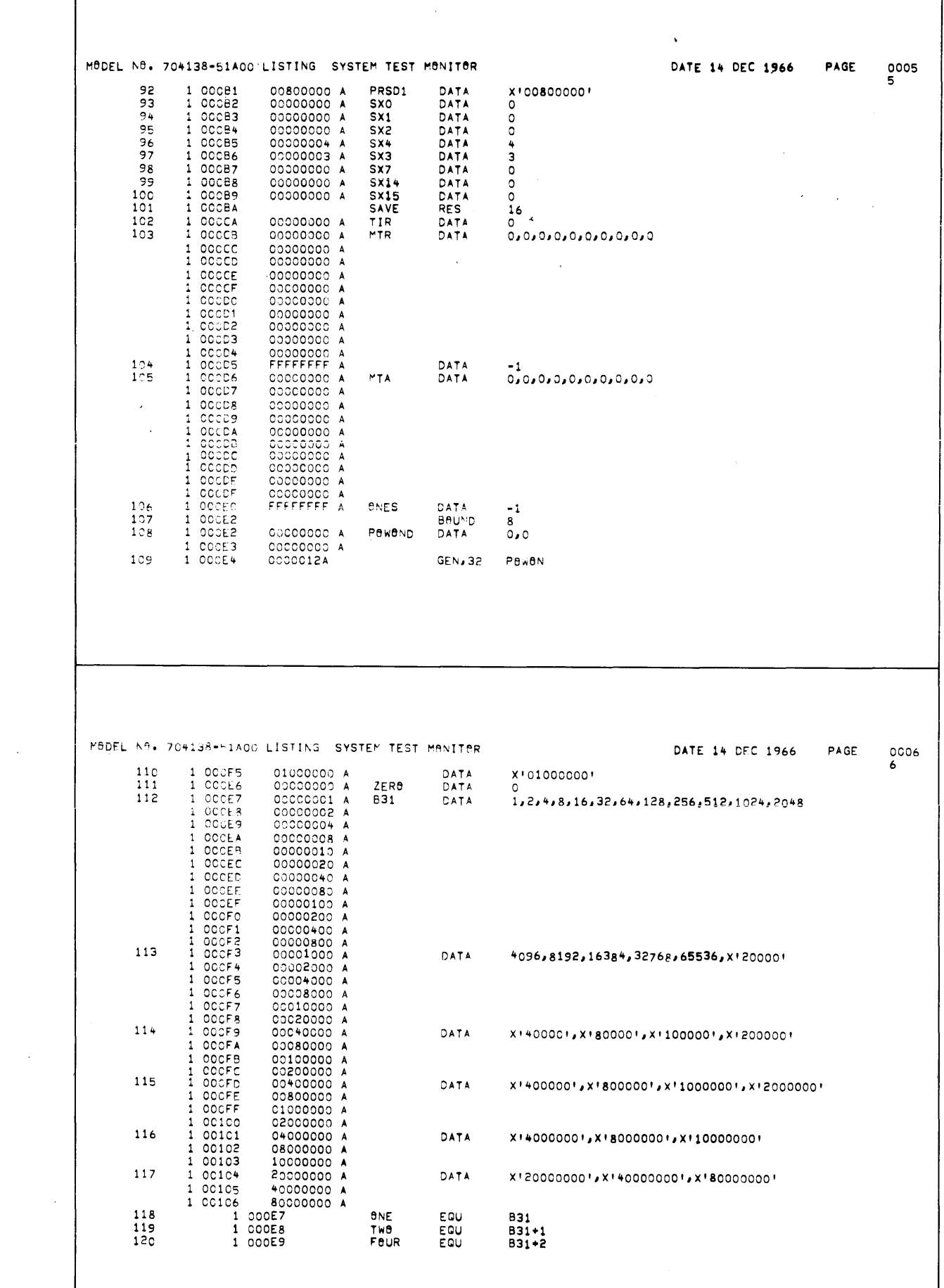

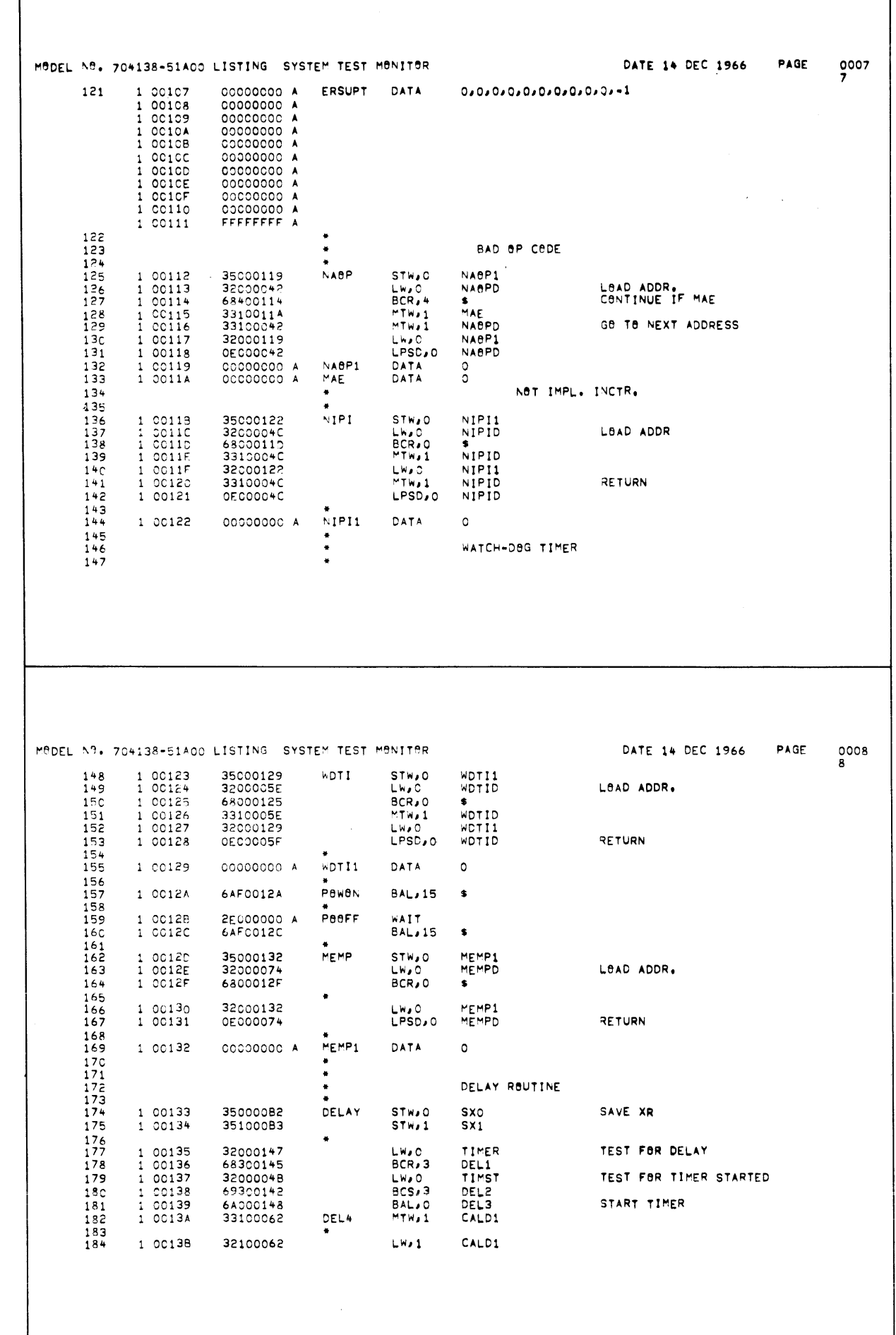

 $\epsilon$ 

 $\mathcal{A}$ 

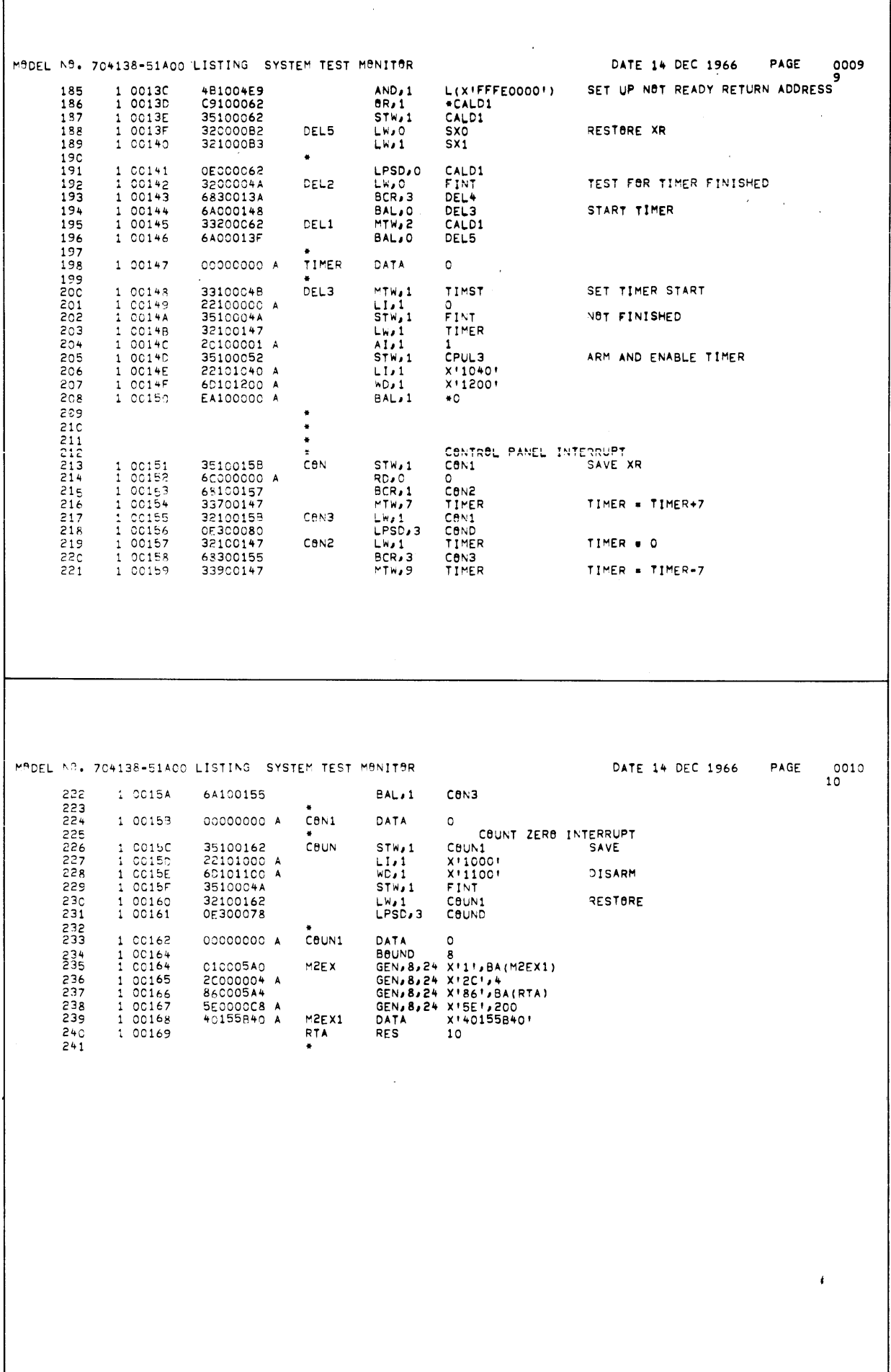

 $\frac{1}{2} \left( \frac{1}{2} \right) \frac{1}{2}$ 

 $\mathbf{I}$ 

 $\sim$ 

 $\sim$ 

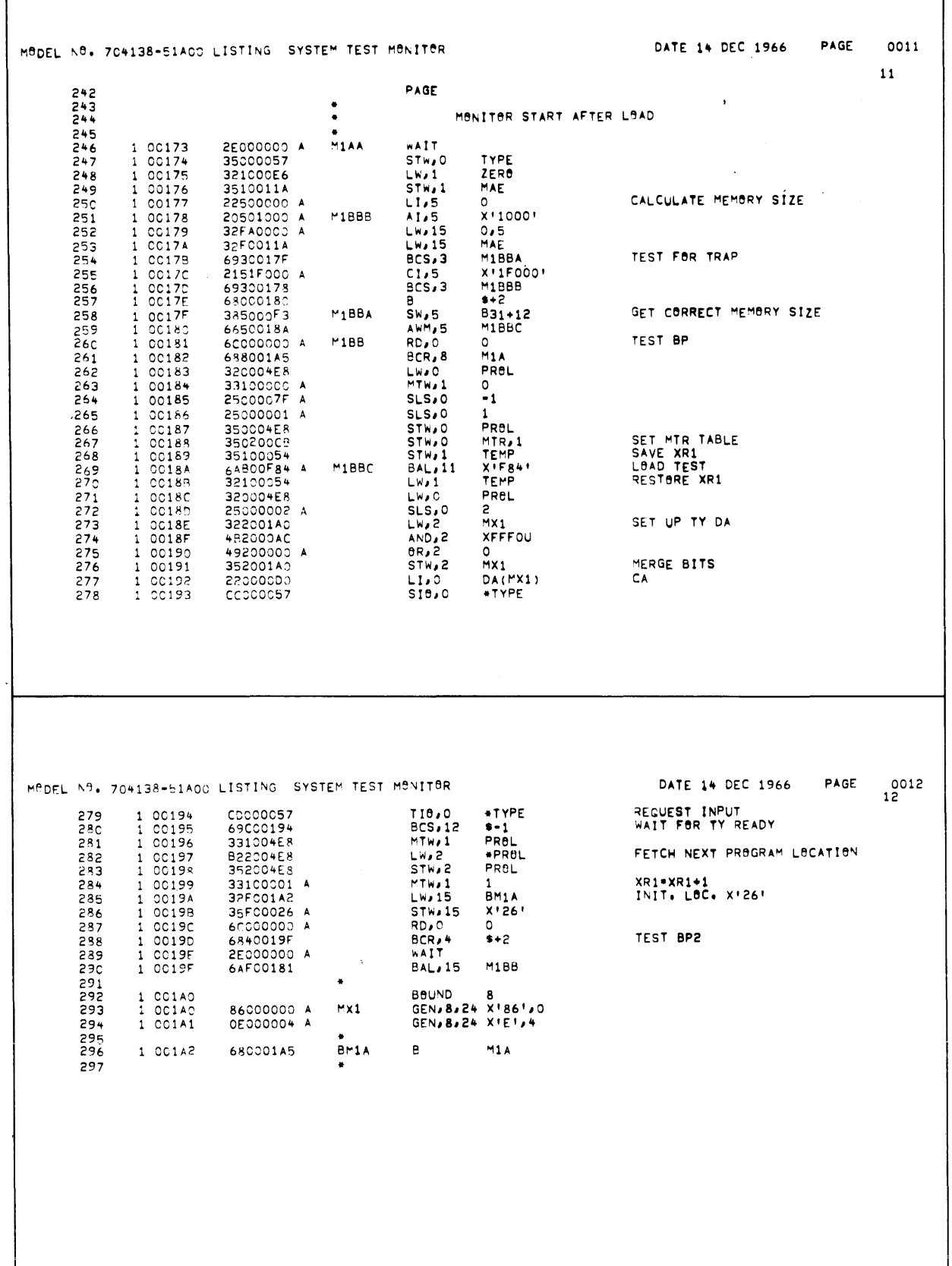

 $\bar{\beta}$ 

 $\sim 10^7$ 

 $\bar{\beta}$ 

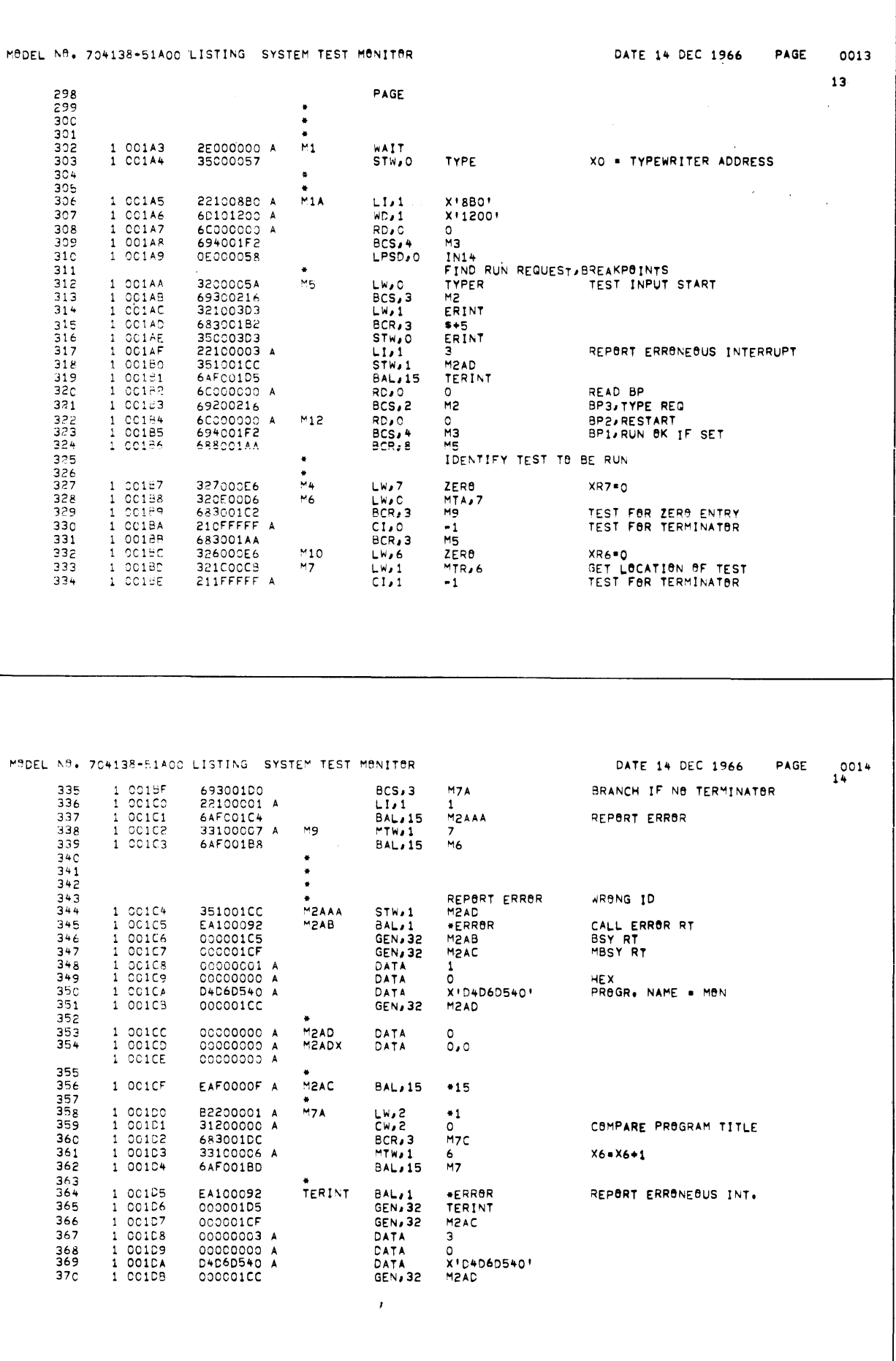

 $\hat{\boldsymbol{\beta}}$ 

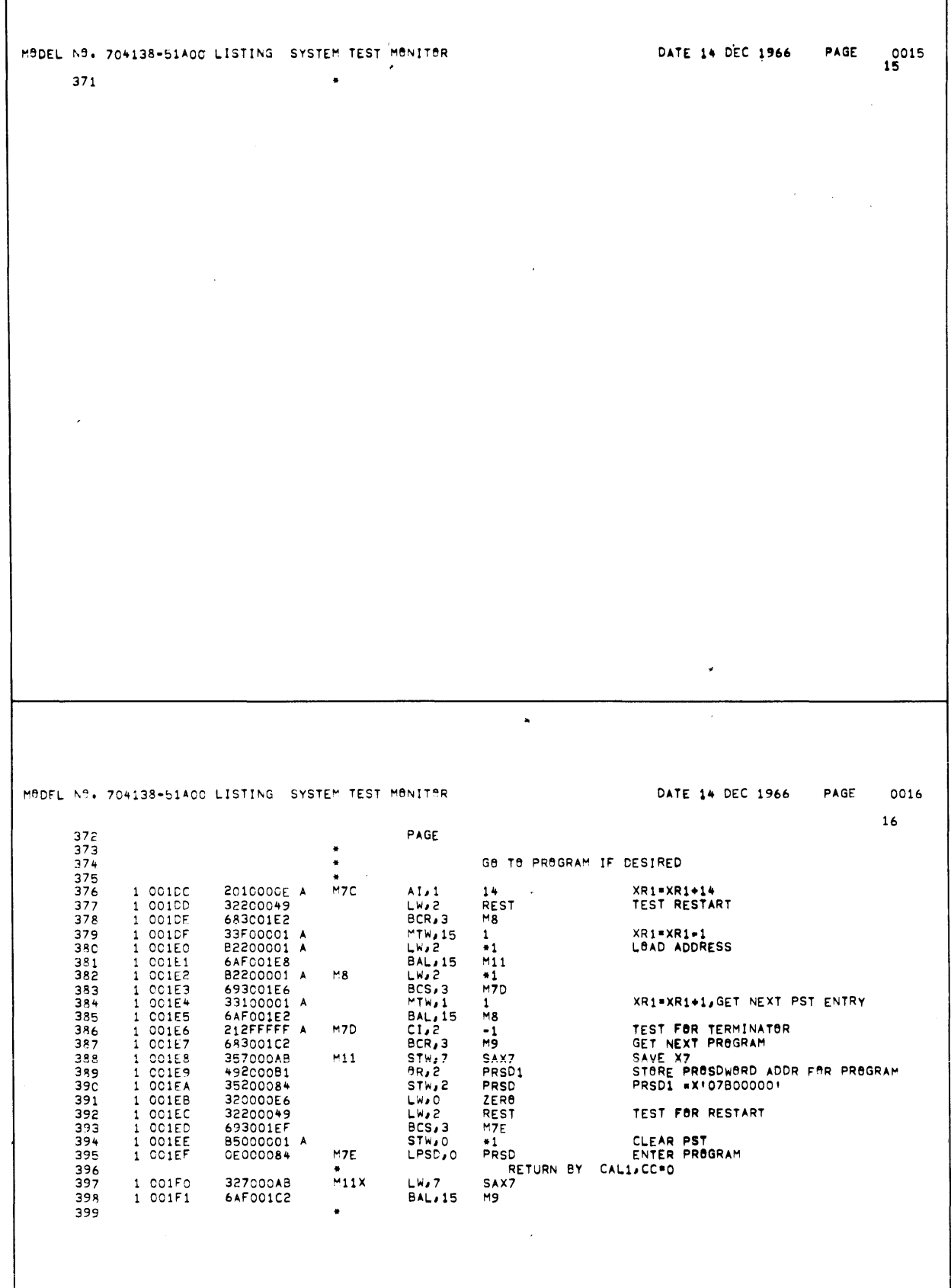

 $\cdot$ 

 $\bar{z}$ 

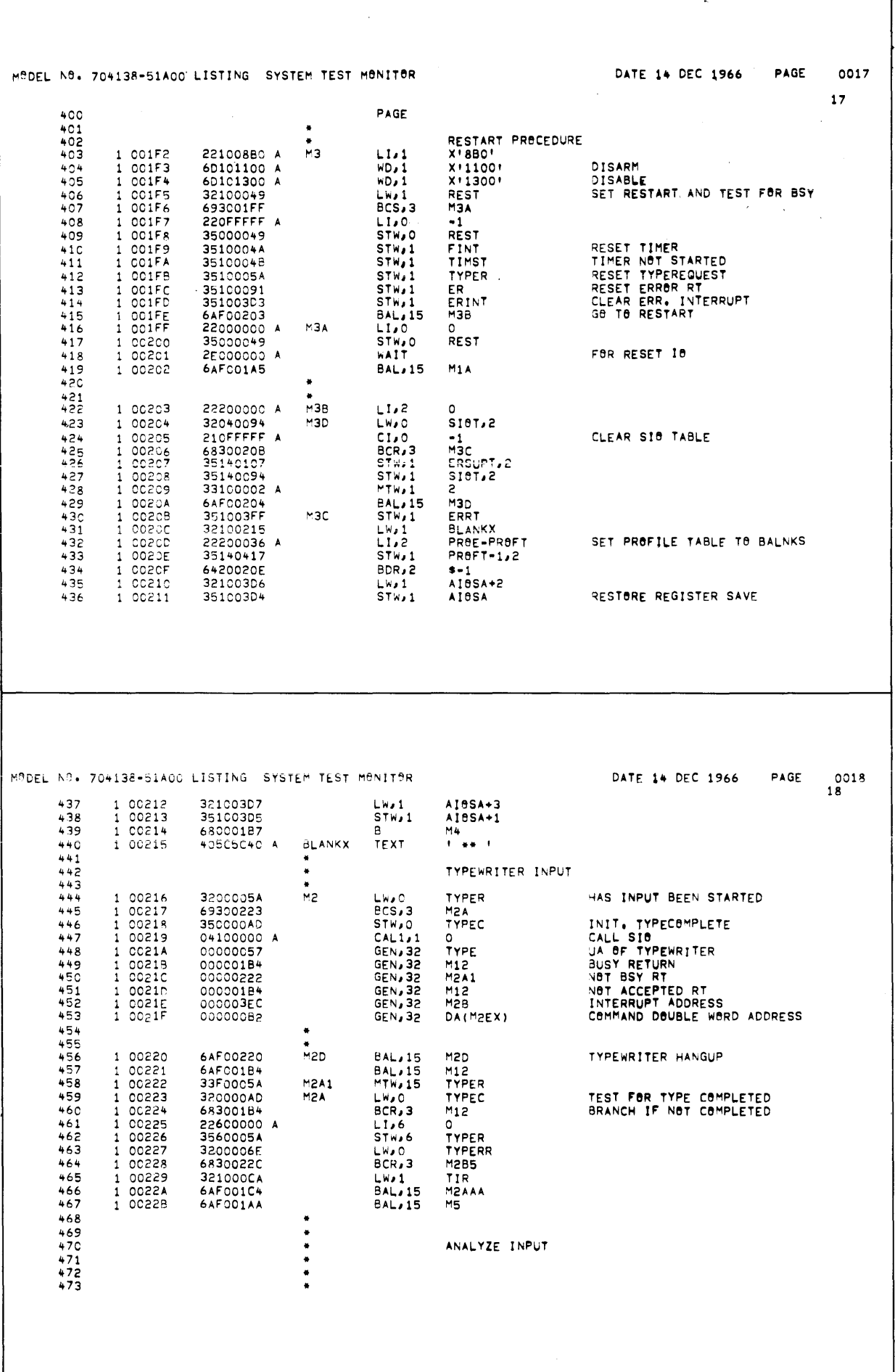

 $\mathbb{Z}^2$ 

ן

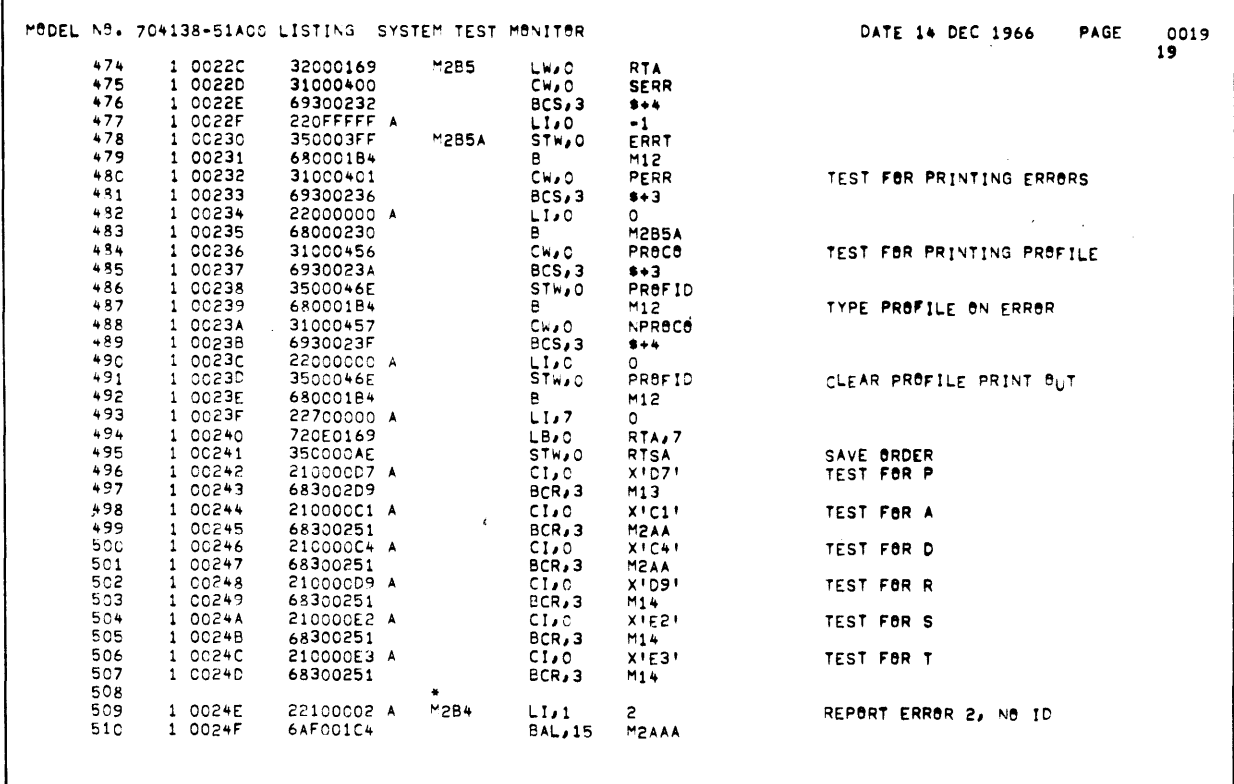

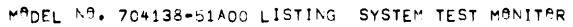

 $\hat{\mathcal{S}}$ 

 $\bar{z}$ 

DATE 14 DEC 1966 PAGE 0020<br>20

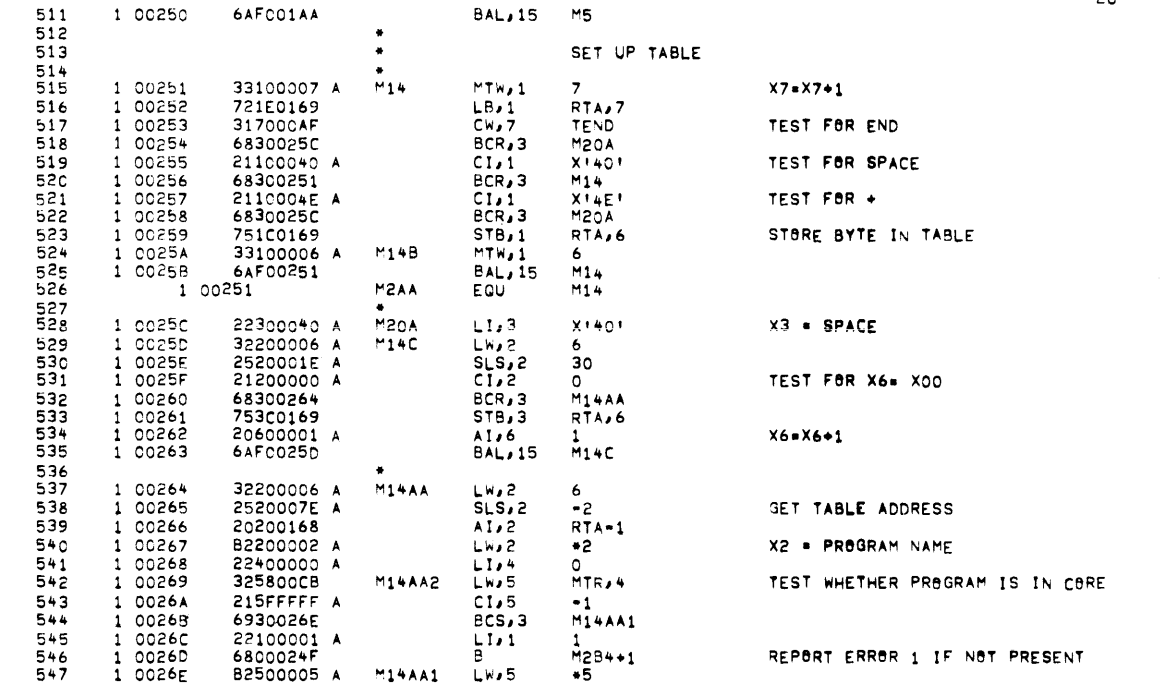

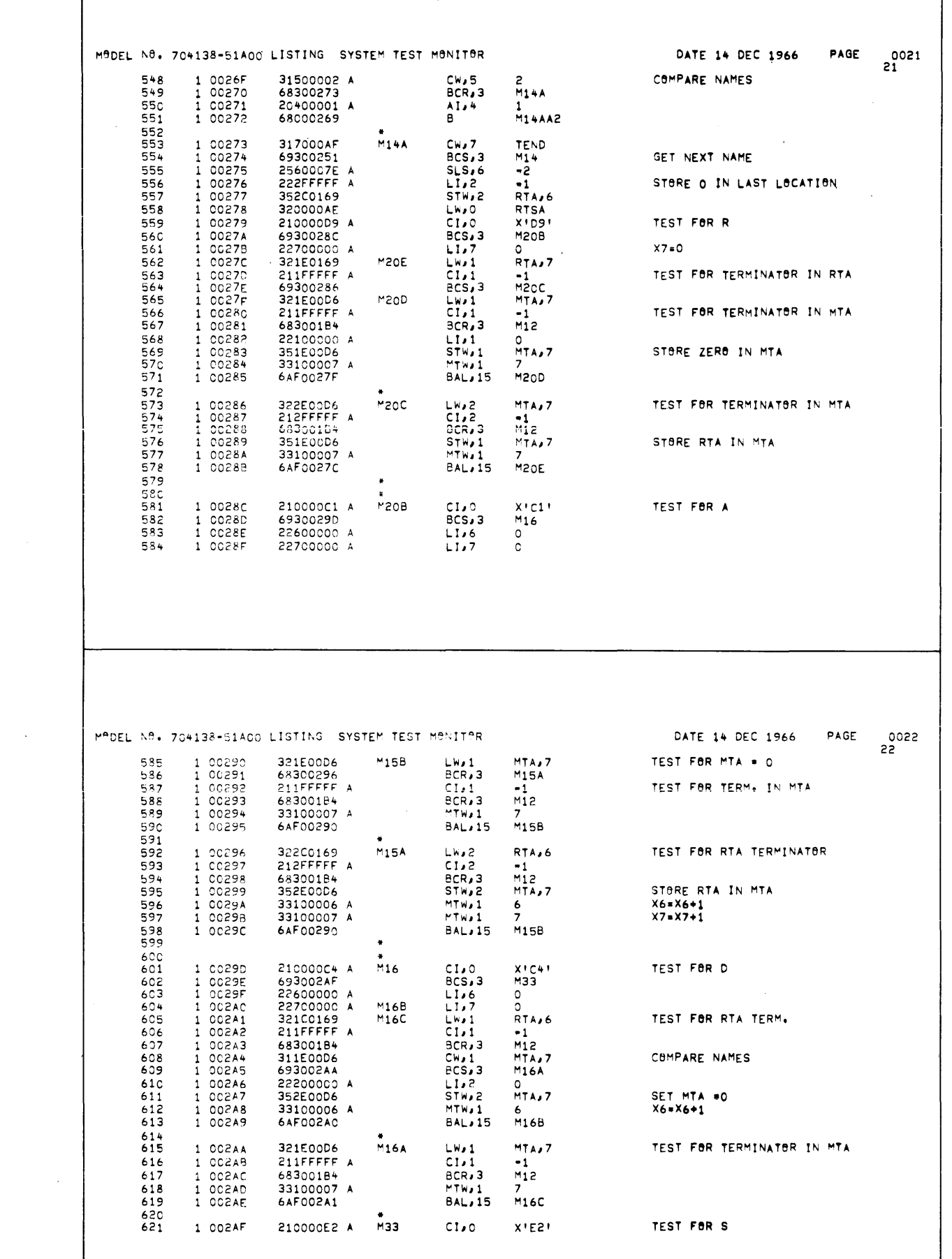

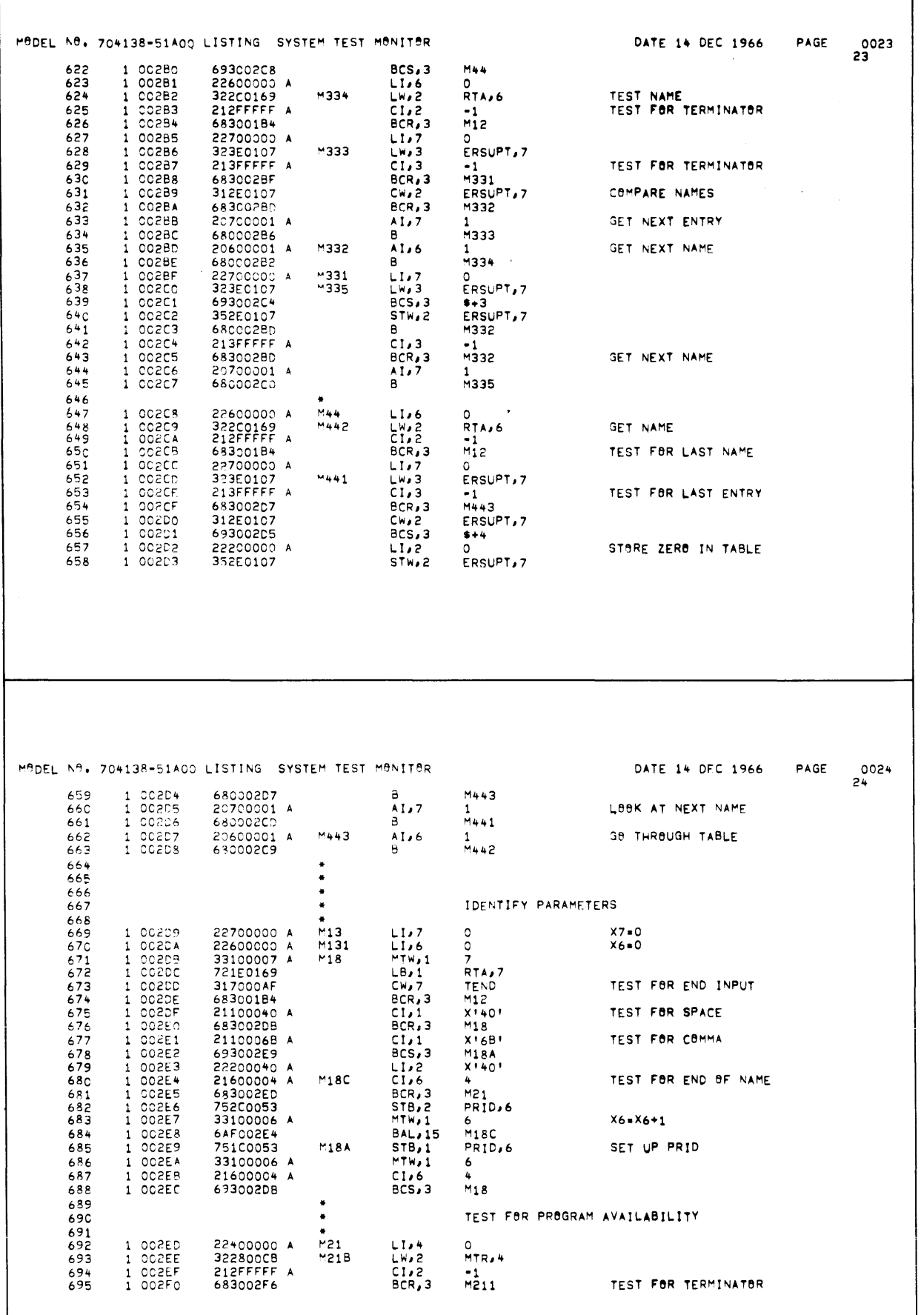

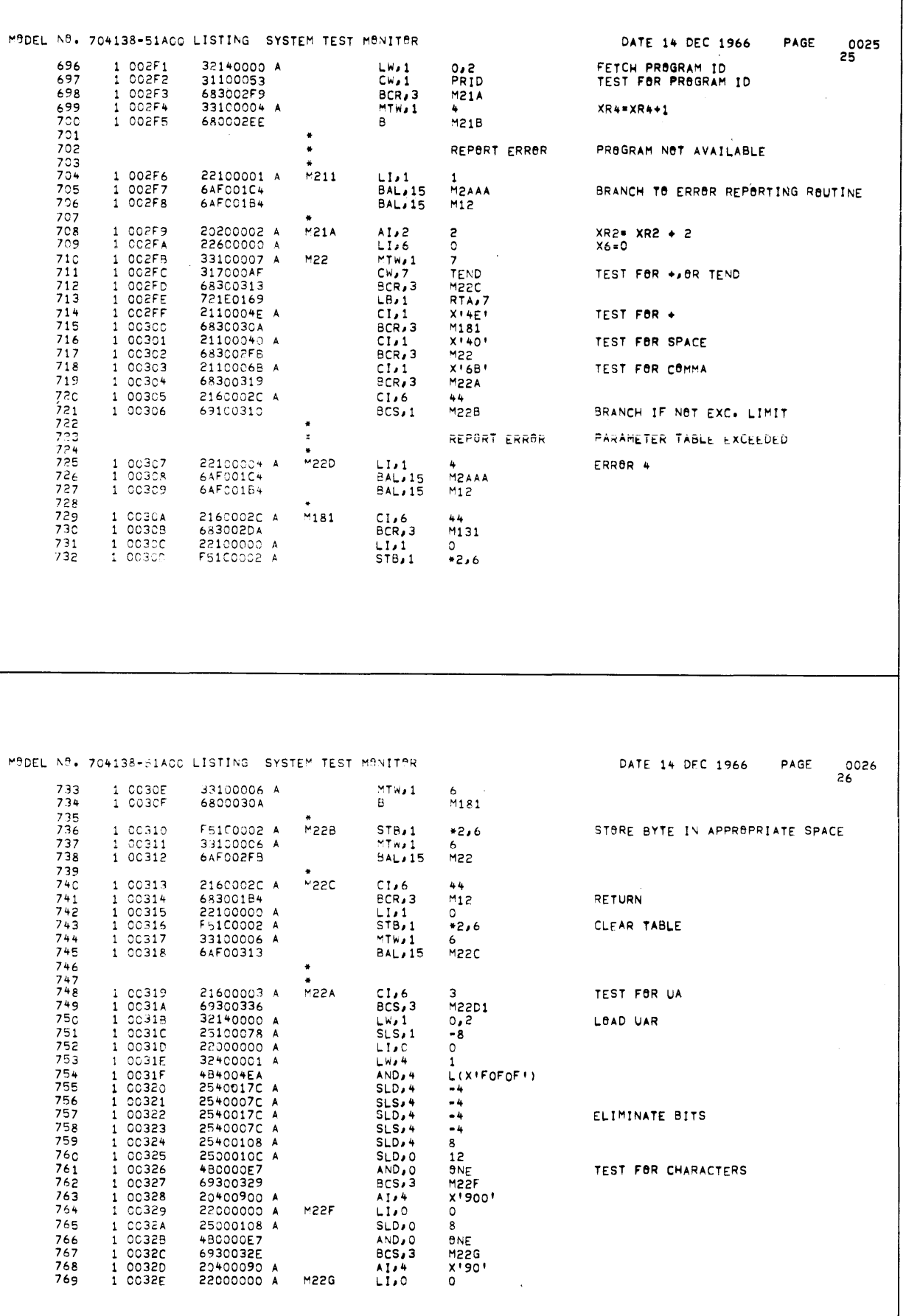

 $\bar{\mathcal{A}}$ 

 $\hat{\boldsymbol{\beta}}$ 

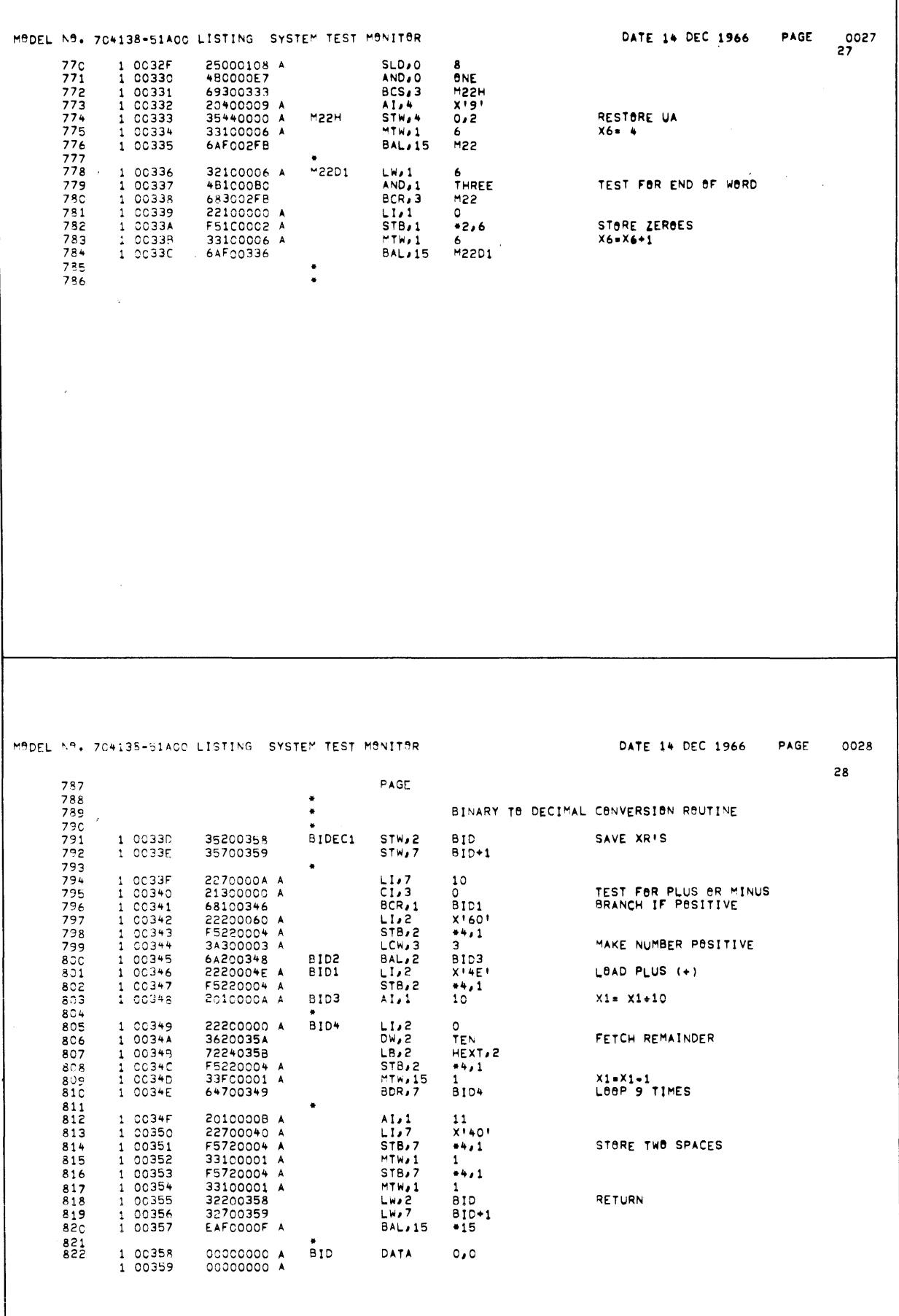

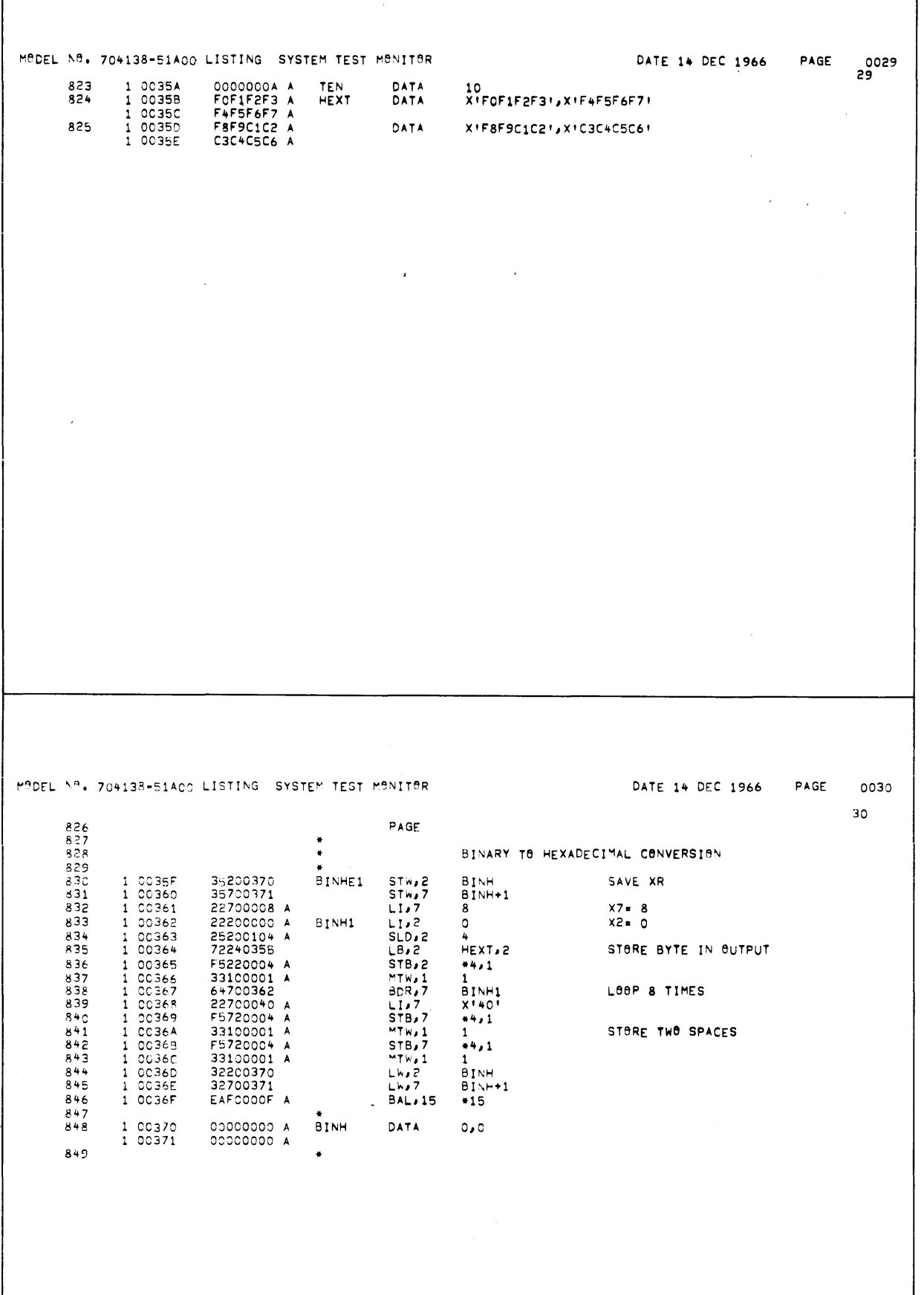

 $\sim$ 

 $\lambda_{\parallel}$ 

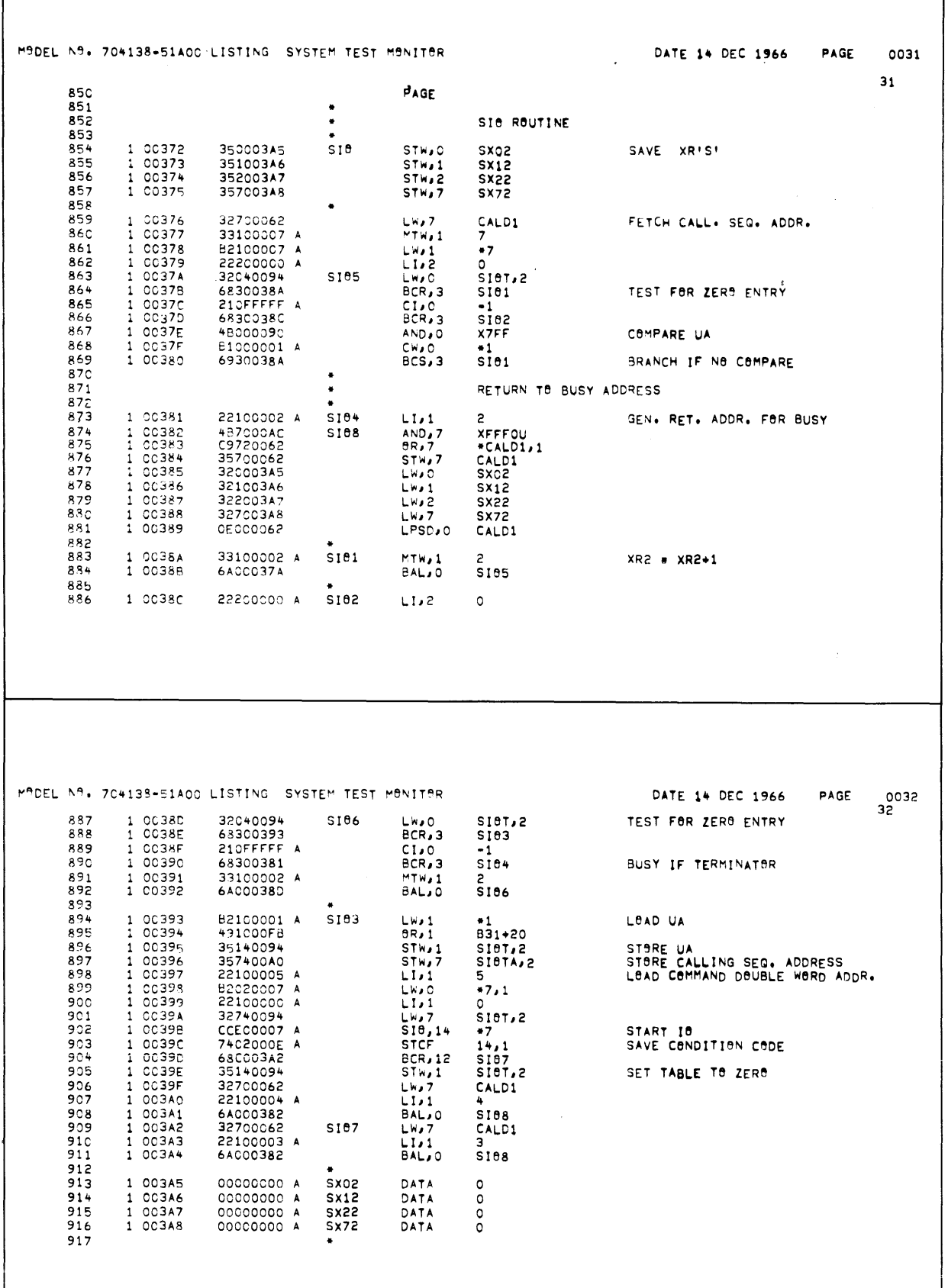

 $\ddot{\phantom{a}}$ 

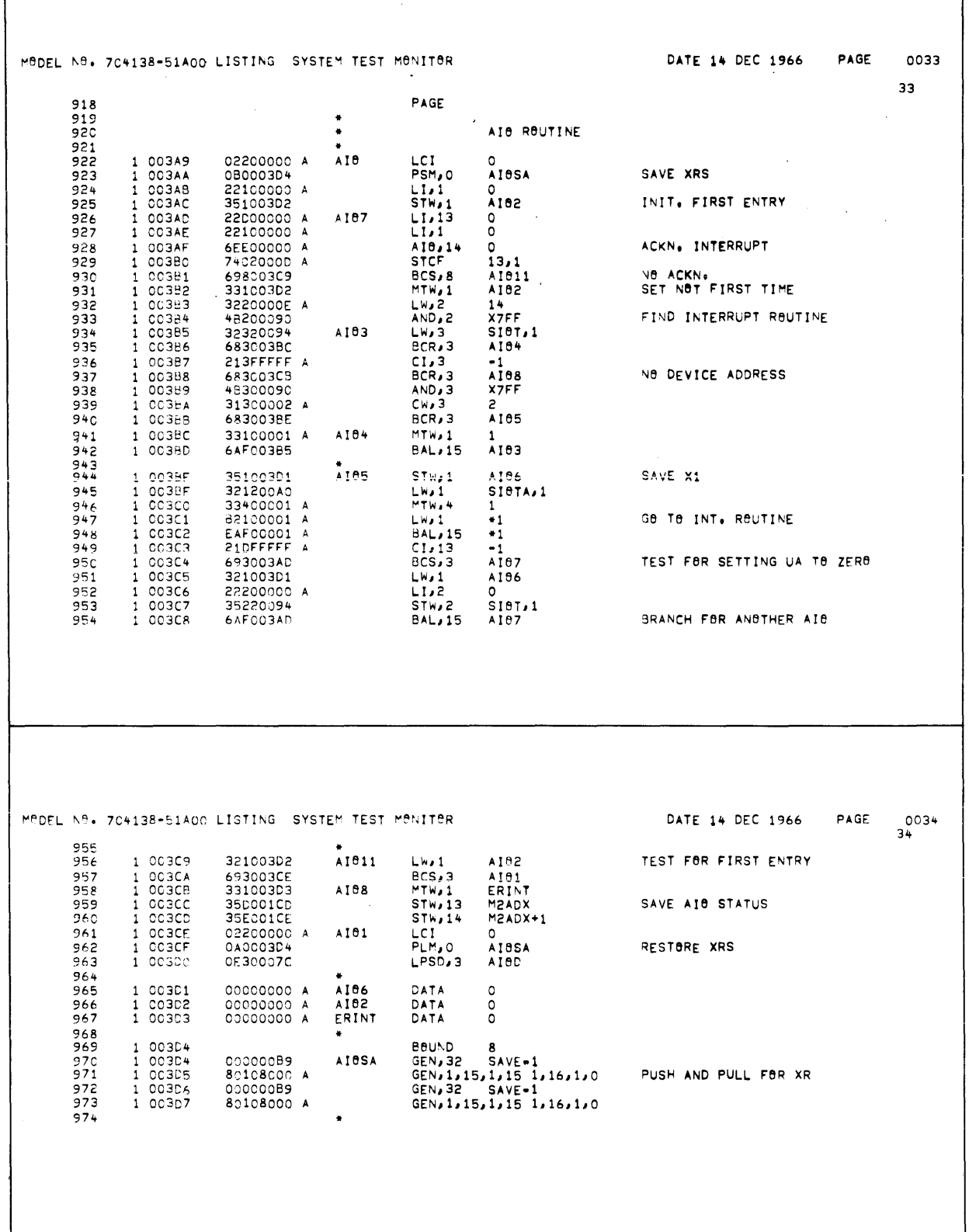

Ŷ,

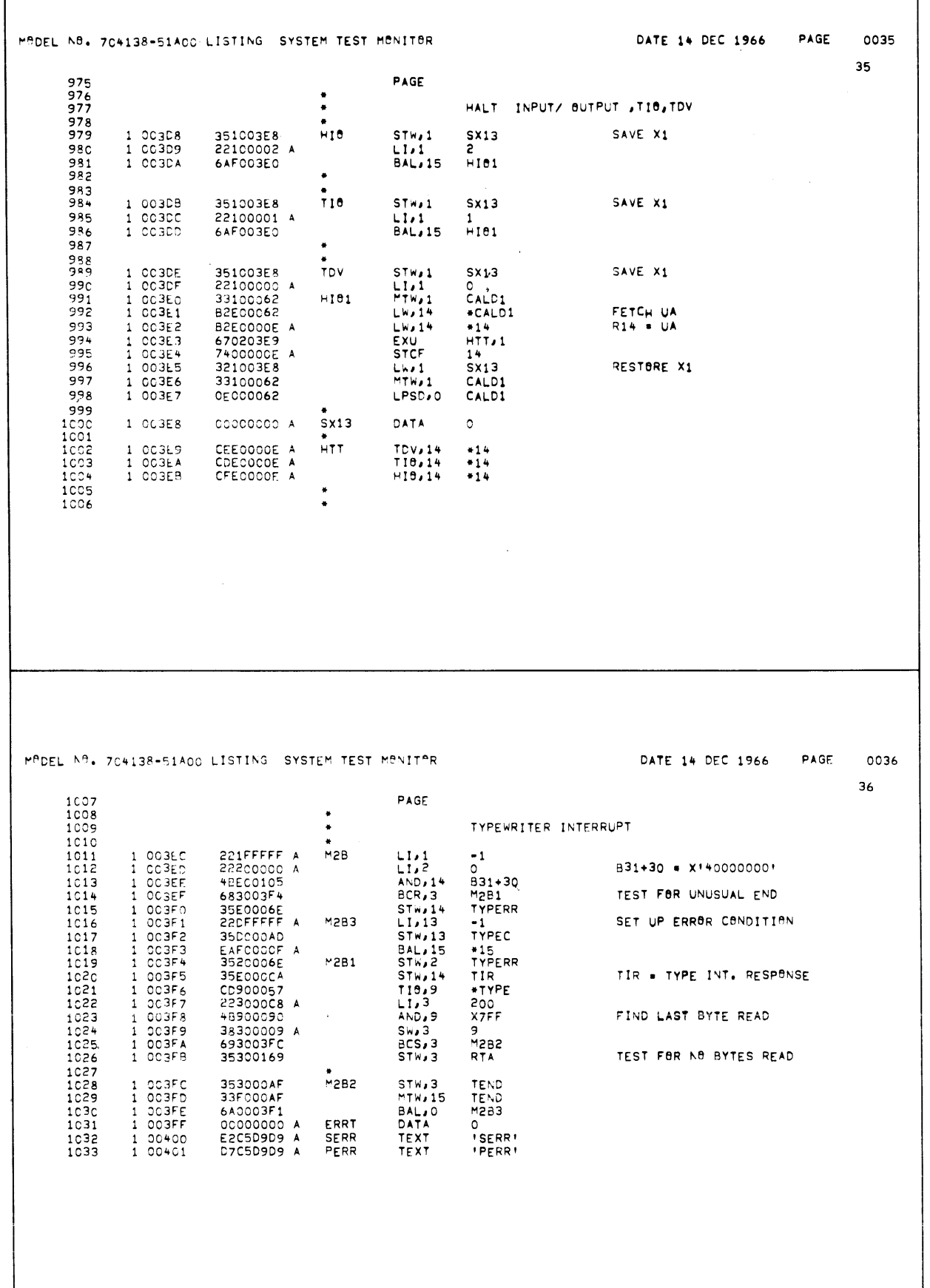

 $\sim 10^{-1}$ 

 $\mathcal{A}$ 

 $\epsilon$ 

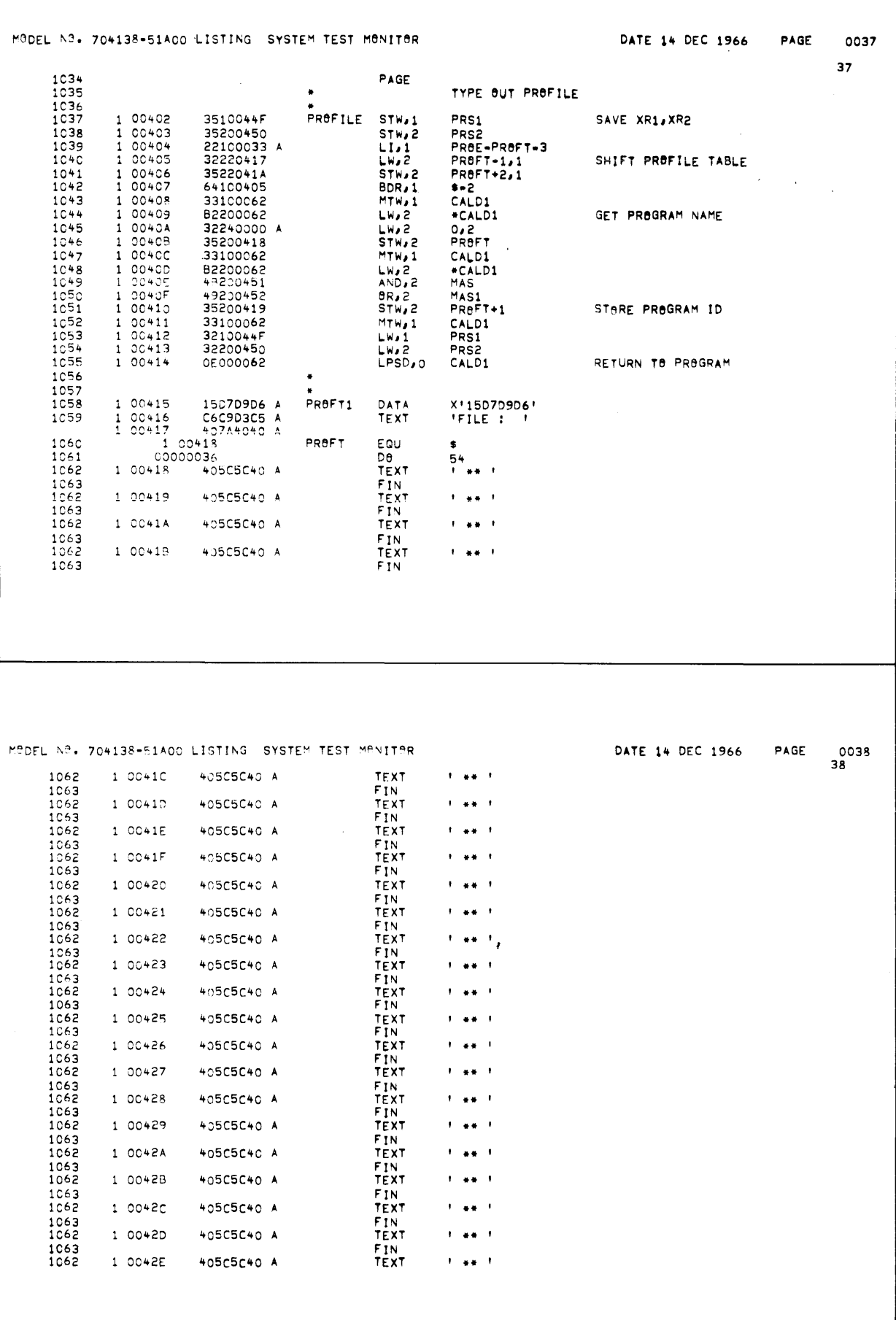

 $\sim$ 

 $\hat{\boldsymbol{\gamma}}$ 

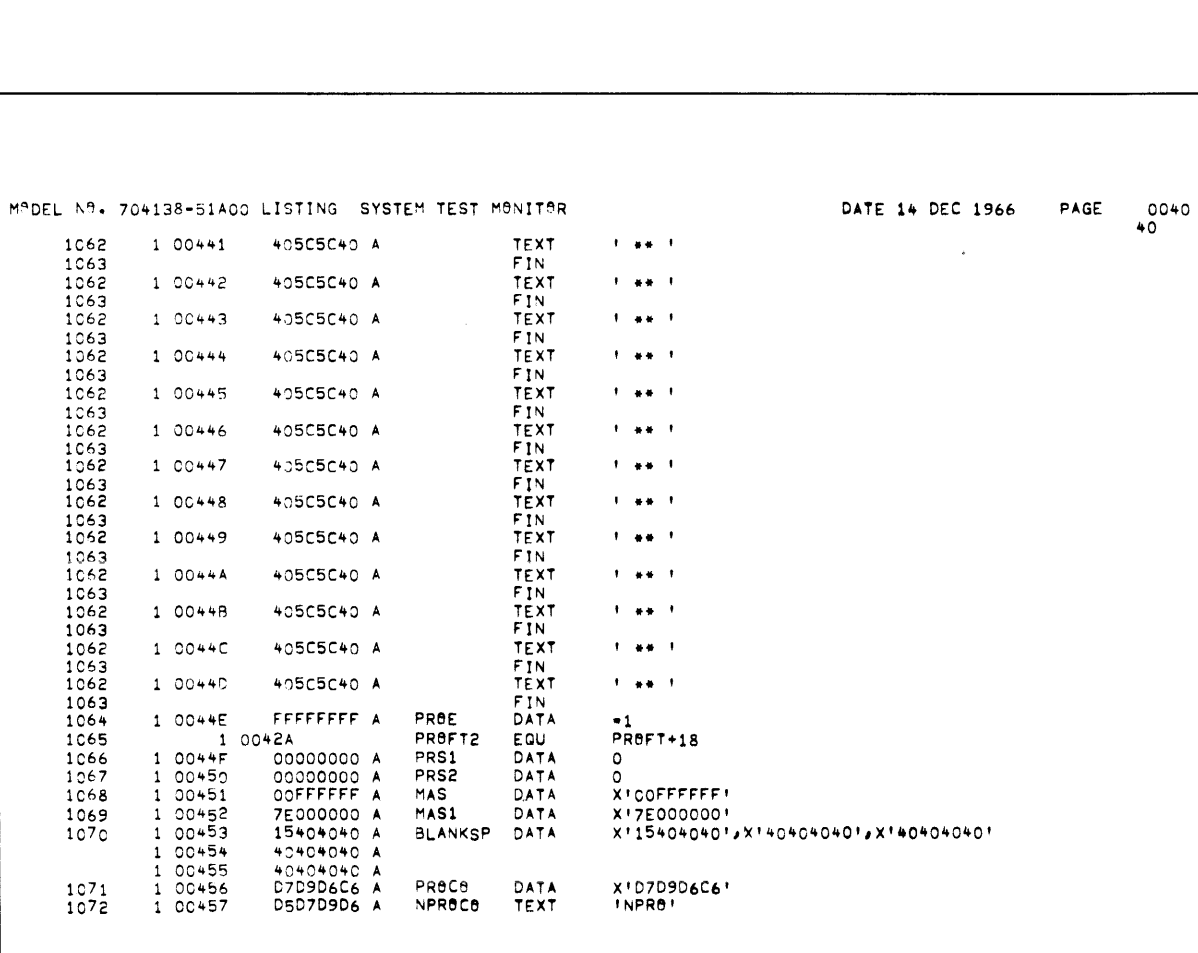

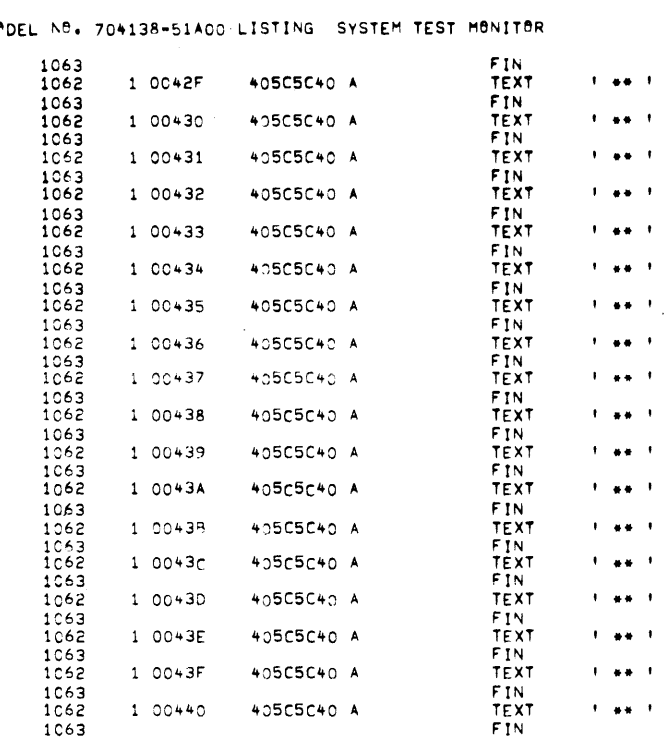

 $\sim$ 

 $M^{\text{A}}$ 

 $\bar{z}$ 

 $\bar{\beta}$ 

 $\mathcal{F}^{\text{max}}_{\text{max}}$ 

MODEL NO. 704138-51A00 LISTING SYSTEM TEST MONITOR DATE 14 DEC 1966 PAGE  $^{0041}_{41}$ B0UND 8<br>GEN<sub>P</sub>8<sub>P2</sub>4 X1051,BA(PROFT1)<br>GENP8P24 X18C1,84<br>GENP8P24 X1001,BA(BLANKSP)  $^{1073}_{1074}$ 00458 1 00458<br>1 00458 05001054 PROD 1075  $100459$ 8C000054 A  $\frac{1076}{1077}$ 1 00454 0000114C<br>8C00000C A 1 00458 GEN, 8, 24 XISCI, 12<br>GEN, 8, 24 XISCI, 12 1078 1 0045C 000010A8 8C000048 A<br>0000114C<br>8C00000C A GEN, 8, 24 XISCI, 72<br>GEN, 8, 24 XISCI, 72<br>GEN, 8, 24 XISCI, 12<br>GEN, 8, 24 XISCI, 12 1 00450<br>1 0045E 1079 1080  $1<sub>c</sub>81$ 1 0045F  $\label{eq:2} \mathcal{F}^{\text{max}}_{\text{max}} = \mathcal{F}^{\text{max}}_{\text{max}}$ 1082 1 00460 000010FO GEN, 8,24 X1001, BA (PROFT2+18) 1083  $1 00461$ 1C000048 A  $\rightarrow$  $\sim$  $\sim$ MADEL NA. 704138-51A00 LISTING SYSTEM TEST MANITAR DATE 14 DEC 1966 PAGE 0042  $42$ 1084 PAGE  $1035$  $\bullet$ PRINT PROFILE TABLE  $\frac{1086}{1087}$ 1 00462 PROFP 04100000 A  $CAL1, 1$ O<br>TYPE UNIT ADDR.<br>BUSY RT<br>NOT BUSY RETURN<br>NOT ACC. RT<br>INTERRUPT<br>COMM. DOUBLE WORD ADDR.  $1 00463  
\n1 00464  
\n1 00465$ 00000057<br>00000057<br>00000462 GEN, 32 1088 ITE<br>PROFP<br>PROFRET 1089  $1090$ 1091 1 00466 00000462 GEN, 32 PROFP  $1092$ <br> $1093$  $100467$ <br> $100468$ 0000046A GEN, 32 PRSFT DA(PROD)  $\frac{1094}{1095}$ 1 00469 680E0000 A PROFRET B  $0.7$  $1096$ <br> $1097$ 22DFFFFF A PROFI  $L1, 13$ <br>STW, 13  $1 00464$ <br> $1 00468$  $-1$  $1098$ 3500046D PROFEND 1099 1 0046C E8CO000F A  $B$  $*15$  $\frac{1100}{1101}$  $1 00460$ <br> $1 0046E$ 00000000 A<br>00000000 A PROFEND DATA  $\circ$ 1102  $\circ$ 1103  $\overline{\phantom{0}}$  $\pmb{\epsilon}$ 

 $\hat{\mathbf{r}}$ 

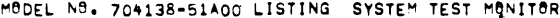

 $\ddot{\phantom{a}}$ 

 $\bar{z}$ 

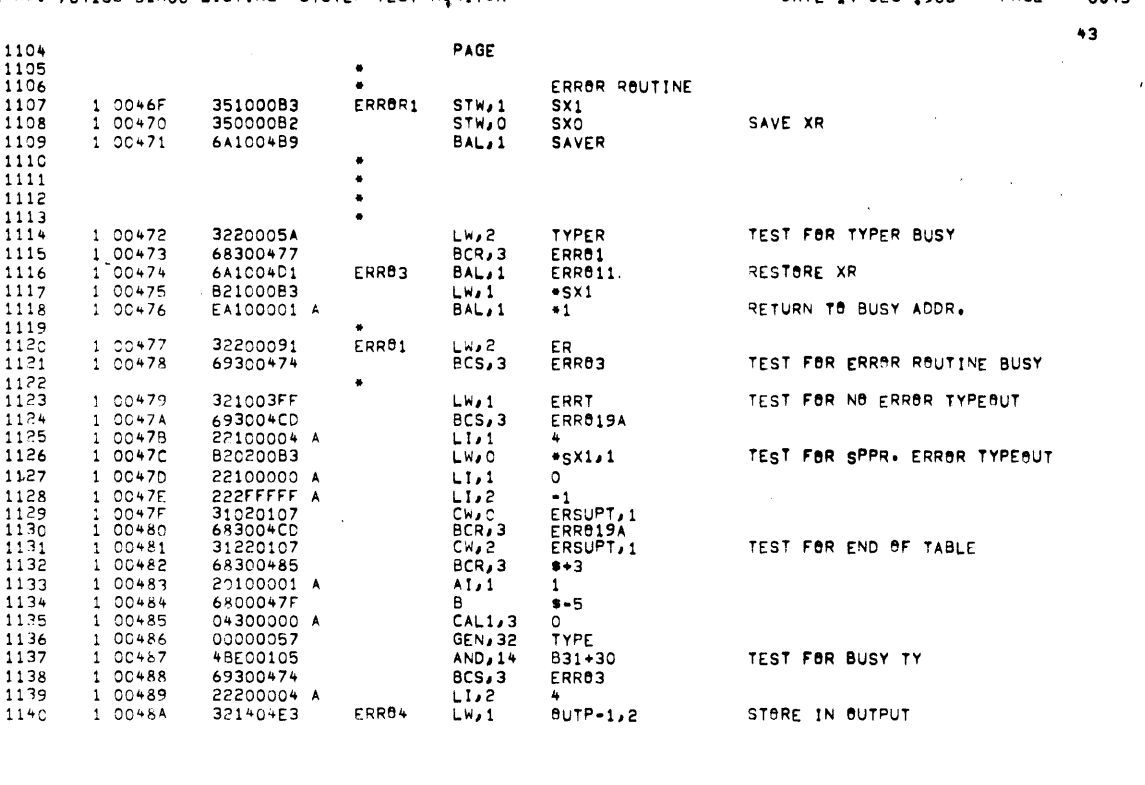

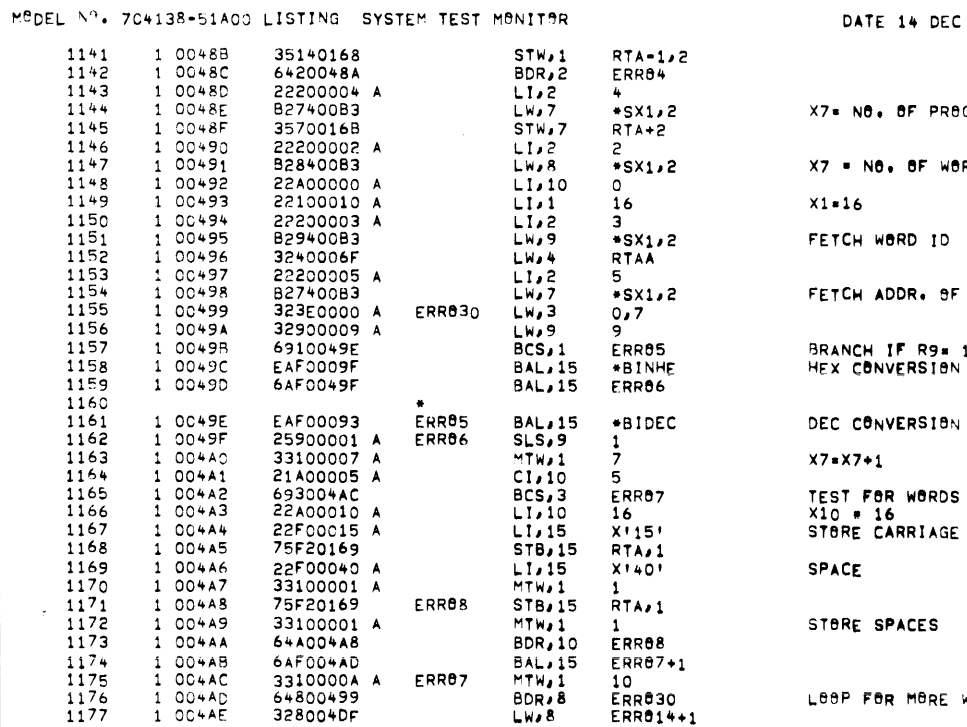

PAGE 0044 1966

GRAM

RDS

ERROR OUTPUT

ON ONE LINE RETURN

WORDS

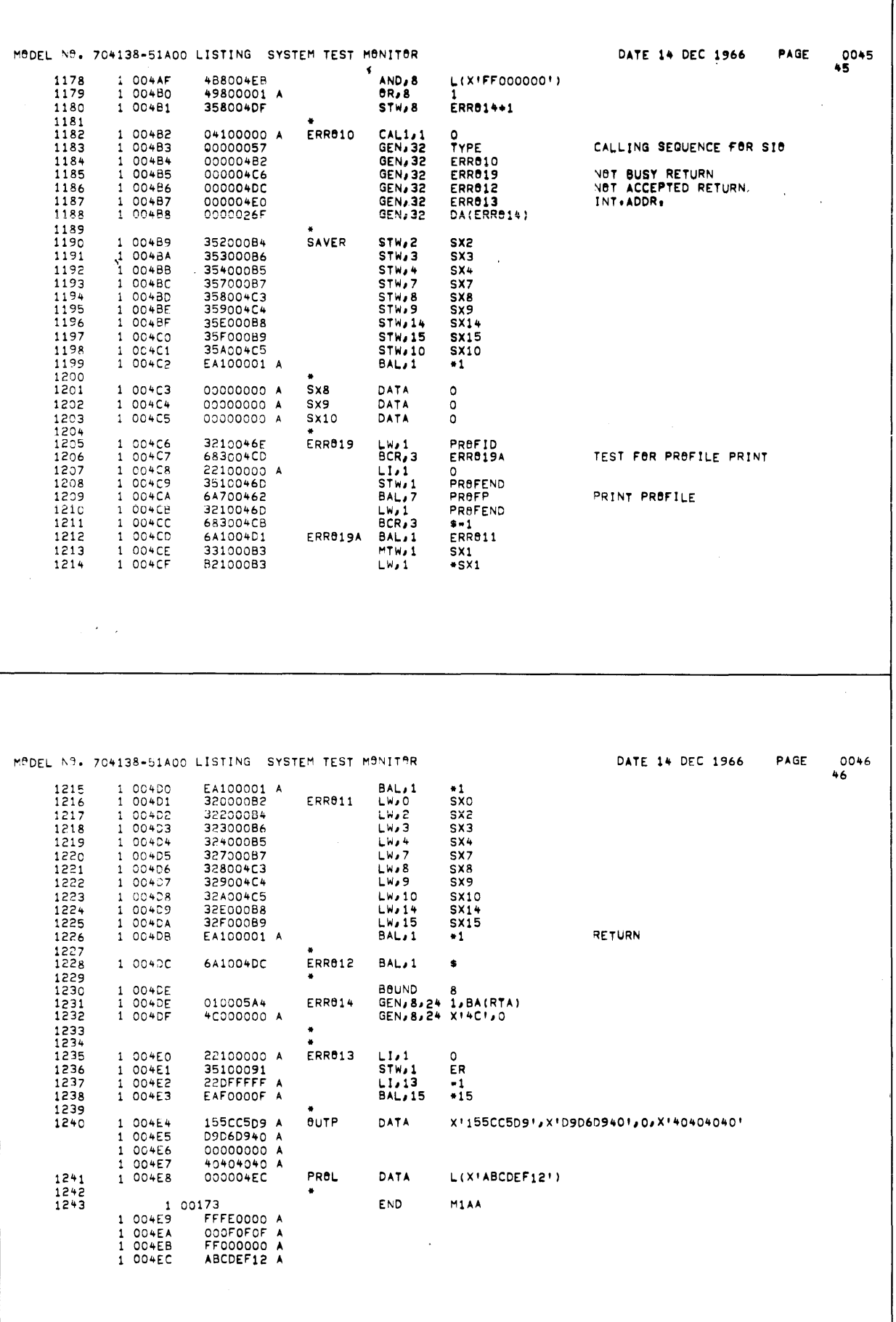

 $\bullet$